### **Message d'avertissement concernant LA**  GESTION DES DECHETS ELECTRIQUES **ELECTRONIQUES**

#### **Symbole de tri sélectif dans les pays européens.**

Ce symbole indique que ce produit doit être collecté séparément.

Ce qui suit s'adresse particulièrement aux utilisateurs européens:

- Ce produit est destiné à une collecte séparée dans un lieu de collecte approprié. Ne pas le mélanger avec les déchets ménagers.
- $\bullet$  Pour plus d'information, contacter le vendeur ou les autorités locales en charge de la gestion des déchets.

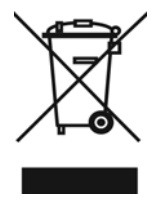

# **DECLARATION RELATIVE A LA DIRECTIVE FCC**

Cet appareil est conforme à la section 15 de la règlementation FCC .Son utilisation

est soumise aux deux conditions suivantes:

- (1). Cet appareil ne peut pas créer d'interférences nuisibles et
- (2). Cet appareil doit tolérer les interférences reçues y compris celles qui pourraient perturber son fonctionnement.

#### *Note:*

Cet équipement a été testé et reconnu conforme aux limites définies pour un dispositif numérique de la classe B en vertu de la section 15 de la règlementation FCC. Ces limites sont conçues pour fournir une protection suffisante contre des interférences nuisibles dans les installations résidentielles. Cet équipement génère, utilise et peut émettre des ondes radioélectriques et s'il n'est pas installé et utilisé suivant les instructions provoquer des interférences nuisibles dans les communications radio.

Cependant il n'est pas garanti qu'aucune interférence ne se produira dans une installation particulière. Au cas où cet équipement créerait une interférence nuisible avec la réception radio ou télévisée , ce qui peut être vérifié en éteignant et en rallumant l'appareil, il est conseillé à l'utilisateur d'essayer de corriger cette interférence en appliquant une ou plusieurs des mesures suivantes :

- Réorienter ou déplacer l'antenne de réception
- Augmenter la distance entre l'équipement et le récepteur
- Connecter l'équipement à une prise de courant située sur un circuit différent de celui sur lequel le récepteur est connecté.

L'utilisation d'un câble blindé est exigée pour se conformer aux limites de la classe B en accord avec la section 15 de la réglementation FCC.

Ne faire à l'équipement aucun changement ou modification non spécifié dans le manuel. Si de tels changements ou modifications devaient être faits, vous pourriez perdre le droit d'usage de l'équipement.

## **Information sur le produit**

- 1. Le design du produit et ses spécifications peuvent être modifiés sans préavis. Ceci comprend les spécifications principales du produit, le logiciel, les pilotes du logiciel et le manuel d'utilisation. Ce manuel d'utilisation est un guide de référence général pour le produit.
- 2. Le produit et les accessoires fournis avec votre appareil photo peuvent être différents de ceux décrits dans ce manuel .Cela est dû au fait que souvent les revendeurs modifient légèrement le produit et les accessoires pour s'adapter aux exigences de leur marché de leurs clients et aux conditions géographiques. Les variations concernent très souvent les batteries, les cartes mémoire, les câbles, les sacoches et la langue support.. Occasionnellement un revendeur peut spécifier au produit une couleur unique, un aspect et une capacité de mémoire interne. Consultez votre vendeur pour avoir une définition précise du produit ainsi que des accessoires inclus.
- 3. Les illustrations de ce manuel servent d'explication et peuvent différer du design réel de votre appareil photo.
- 4. Le fabricant décline toute responsabilité pour d'éventuelles erreurs ou différences dans ce manuel d'utilisation.
- 5. Pur une mise à jour des pilotes, vous pouvez consulter le chapitre "Download" de notre site www.geniusnet.com

## **INSTRUCTIONS DE SECURITE**

Lisez et tenez compte de tous les avertissements et précautions avant d'utiliser ce produit.

## **Avertissements**

#### **Si un produit étranger ou de l'eau pénétrait dans l'appareil, éteignez le et retirez les batteries.** Si vous continuiez à utiliser l'appareil il pourrait se produire un incendie ou une décharge électrique. Consultez le revendeur.

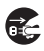

 $\mathbb{S}% _{n}^{X\times n}$ 

 $\circledS$ 

 $\overline{\mathsf{O}}$ 

 $\overline{\mathcal{Q}}$ 

- **Si l'appareil est tombé ou si sa sacoche a été endommagée, éteignez le et retirez les batteries.** Si vous continuiez à utiliser l'appareil il pourrait se produire un incendie ou une décharge électrique. Consultez le revendeur.
- **Ne démontez pas l'appareil, ne le modifiez pas, ne le réparez pas.** Il pourrait se produire un incendie ou une décharge électrique. Pour toute réparation ou vérification interne, consultez le revendeur .
- **N'utilisez pas l'appareil près de l'eau .Il pourrait se produire un incendie ou une décharge électrique** Prenez des précautions particulières en cas de pluie, de neige, sur la plage ou près du rivage .
- Ne placez pas l'appareil sur une surface inclinée ou instable. L'appareil pourrait tomber ou se renverser, ce qui provoquerait des dommages.
- **Conservez les batteries hors de portée des enfants** Avaler une batterie peut provoquer un empoisonnement. Si une batterie est avalée accidentellement consultez immédiatement un médecin.
- N'utilisez pas l'appareil en marchant, en conduisant une auto ou une **moto.** Cela pourrait vous faire tomber et provoquer un accident de la route.

## **Cautions**

 **Insérez les batteries en faisant particulièrement attention à la polarité (+ or –) des contacts.** 

Insérer des batteries avec les polarités inversées pourrait provoquer un incendie ou des dégâts ou des dommages dans le voisinage causés par l'éclatement ou l'écoulement de la batterie.

**Ne faites pas fonctionner le flash près des yeux de quiconque. Cela pourrait abîmer la vue de la personne.**

- Ne pas soumettre l'écran ACL (à cristaux liquides) à des chocs. Cela pourrait endommager la vitre de l'écran ou provoquer un écoulement du fluide interne. Si du fluide interne pénètre dans vos yeux ou entre en contact avec votre corps ou vos vêtements, rincez à l'eau froide. Si le fluide interne a pénétré dans vos yeux, consultez un médecin pour bénéficier du traitement approprié. ■ Un appareil photo est un instrument de précision. Ne le laissez pas **tomber, ne le cognez pas ne le maniez pas brutalement.**  Cela pourrait l'endommager.
	- **Ne pas utiliser l'appareil dans des endroits humides, embués enfumés ou sales.**

Cela pourrait provoquer un incendie ou une décharge électrique.

■ Ne pas retirer la batterie immédiatement après une longue période **d'utilisation.** 

La batterie chauffe quand on l'utilise. Donc risque de brûlure si on la touche.

 **Ne pas envelopper l'appareil ni le mettre dans un vêtement ou une couverture.** 

La chaleur pourrait déformer la sacoche et provoquer un incendie. Utilisez l'appareil dans un endroit bien ventilé.

- **Ne laissez pas l'appareil dans un endroit où la chaleur pourrait augmenter de façon significative comme à l'intérieur d'un véhicule.**  Cela pourrait endommager la sacoche ou les composants internes provoquant un incendie.
- Avant de déplacer l'appareil, débranchez les cordons et câbles. Ne pas faire cela pourrait endommager les cordons et câbles provoquant un incendie ou une décharge électrique.

## **Commentaire sur l'utilisation de la batterie**

Avant d'utiliser la batterie, lisez attentivement et observez rigoureusement les INSTRUCTIONS DE SECURITE et les commentaires ci-dessous:

- Utilisez uniquement les piles/batteries spécifiées
- Evitez d'utiliser les batteries par temps très froid car de basses températures peuvent raccourcir la vie de la batterie et réduire les performances de l'appareil.
- **Lackturies** Lorsque vous utilisez de nouvelles piles rechargeables ou des batteries rechargeables qui n'ont pas été utilisées depuis longtemps (les piles qui ont dépassées la date d'expiration sont une exception) cela peut affecter le nombre d'images qui peuvent être capturées. Cependant, pour maximiser ses performances et sa durée de vie, nous recommandons de charger entièrement la pile/batterie et de la décharger au moins une fois complètement avant utilisation.
- La batterie peut chauffer en cas d'usage prolongé de l'appareil ou à cause d'une utilisation continuelle du flash. Ceci est tout à fait normal et n'est pas un disfonctionnement.
- L'appareil photo numérique peut chauffer en cas d'usage continuel ou pendant un très long moment. C'est normal et ce n'est pas un disfonctionnement.
- Si vous n'utilisez pas les batteries pendant une longue période, retirez les de l'appareil pour éviter tout écoulement ou corrosion.
- Si les piles/batteries ne sont pas utilisées pendant longtemps, rangez les quand elles sont vides. Si les piles/batteries sont stockées pendant longtemps tout en étant pleinement chargées, leurs performances peuvent diminuer.
- Conservez toujours les contacts propres.
- Il y a un risque d'explosion si la batterie est remplacée par un type inapproprié.
- Disposez des batteries usagées suivant les instructions.
- Nous recommandons de recharger les piles/batteries pendant 8 heures pour la première utilisation.

# **TABLE DES MATIÈRES**

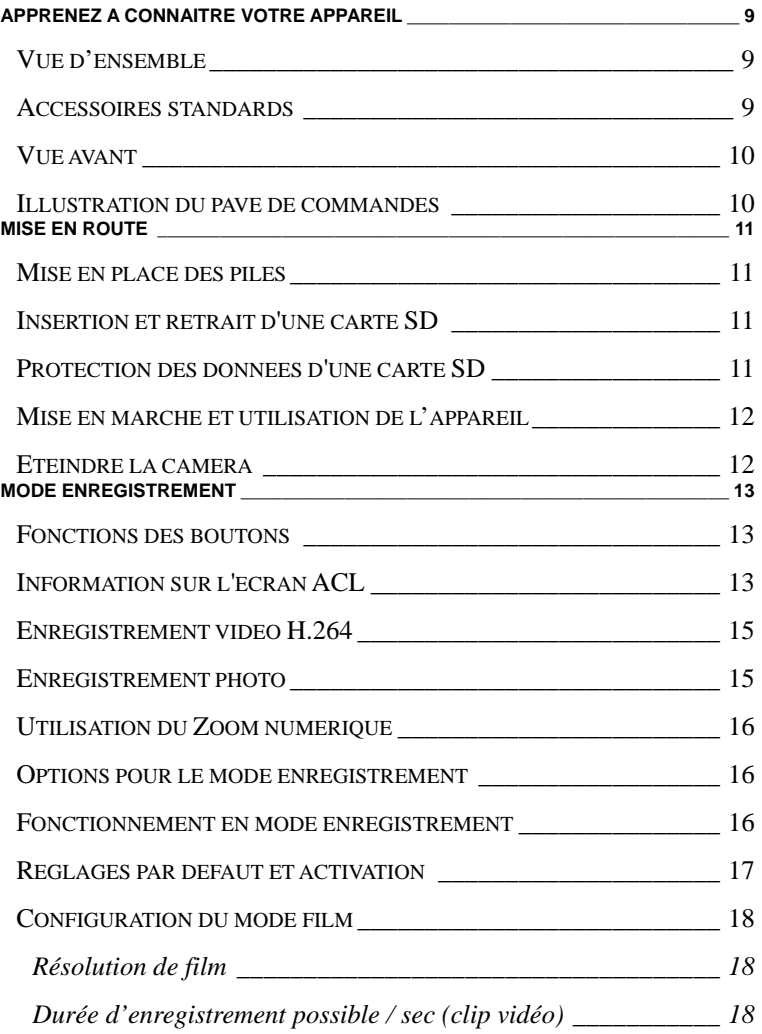

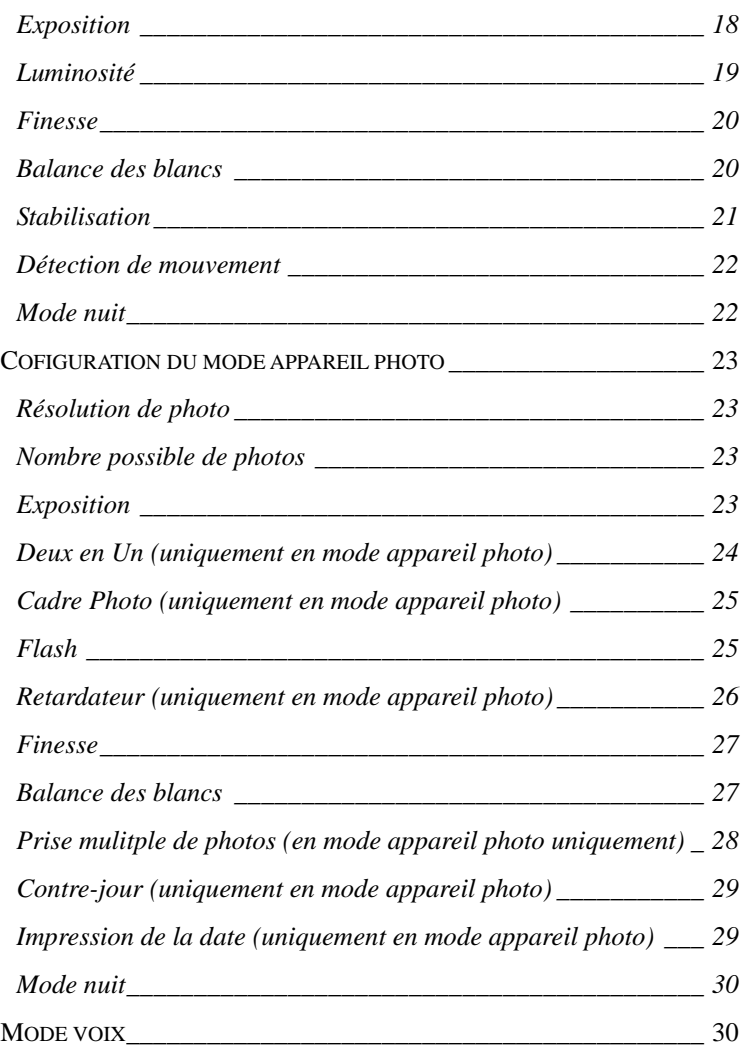

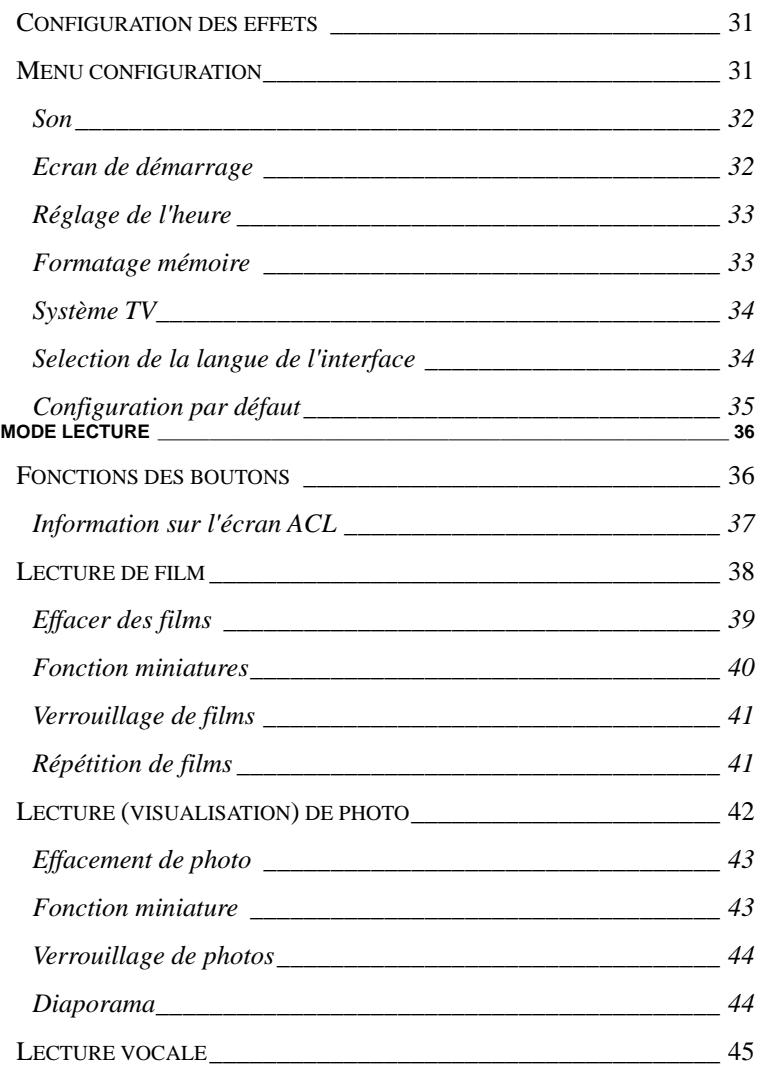

*Fonctions des boutons Téléobjectif/Grand angle et Gauche/Droite*

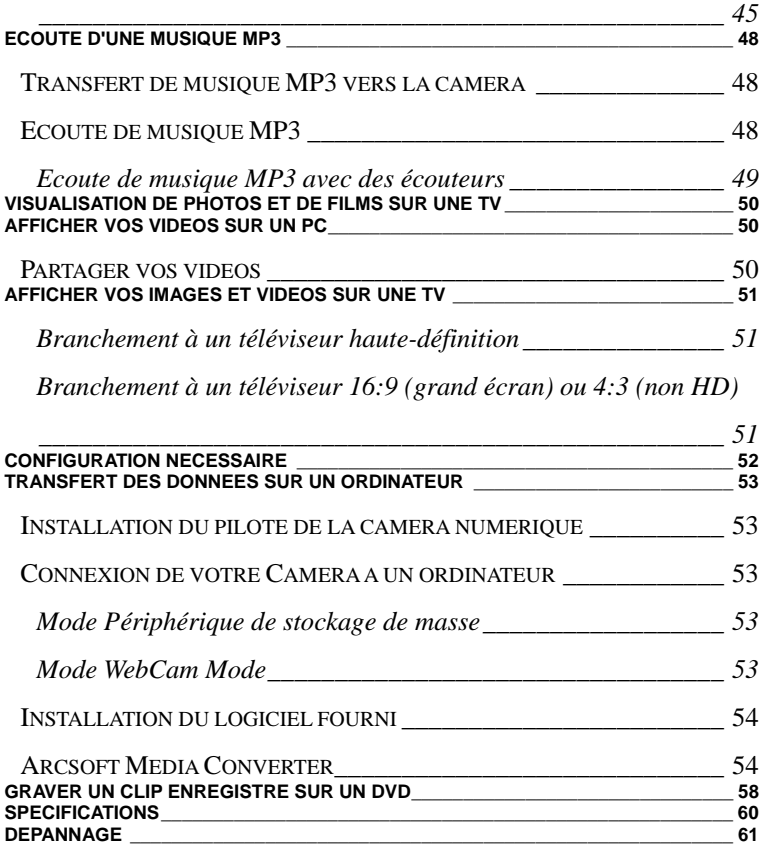

# **Apprenez à connaître votre appareil Vue d'ensemble**

Merci d'avoir acheté ce nouvel appareil photo numérique !

Votre appareil multifonctions à capteur CMOS de 5 mégapixels est capable de capturer des vidéos H.264 lorsque la mémoire est suffisante, ainsi que des images de haute qualité pouvant atteindre les 11 mégapixels. Grâce à l'écran couleur LCD vous pourrez composer vos photos et les examiner en toute simplicité. Le G-Shot HD54 peut également être relié à un téléviseur HD via un câble HDMI pour une lecture optimale de vos vidéos haute-définition sur votre téléviseur HD grand écran.

Voici quelques-unes des autres caractéristiques de votre appareil :

- □ Capteur CMOS 5.0 mégapixels effectifs
- Appareil photo numérique H.264
- Magnétophone
- $\Pi$  Lecteur musical
- Détecteur de mouvement
- Webcam
- □ Zoom numérique 8X
- Écran LCD TFT 2.4"
- □ Supporte les cartes SD jusqu'à 8Go
- Mode nocturne, voyant LED et rétroéclairage
- □ Cadre photo

## **Accessoires standards**

Défaites l'emballage et assurez vous que tous les accessoires listés sont présents:

- $\Box$  La caméra numérique
- Un câble USB
- HDMI câble
- Un câble de sortie AV (audio/vidéo)
- Un CD-ROM (Pilote, logiciel Arcsoft et guide de l'utilisateur)
- $\Box$  Un quide rapide
- □ Batterie rechargeable au Lithium-ion
- □ Adaptateur de courant
- Adaptateur de prise de courant pour EU et US
- Des écouteurs
- Une sacoche et lanière
- □ La carte de garantie

### **Vue avant**

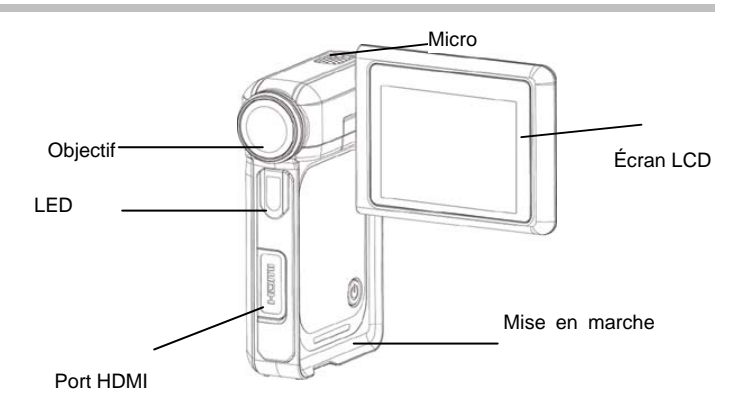

## **Illustration du pavé de commandes**

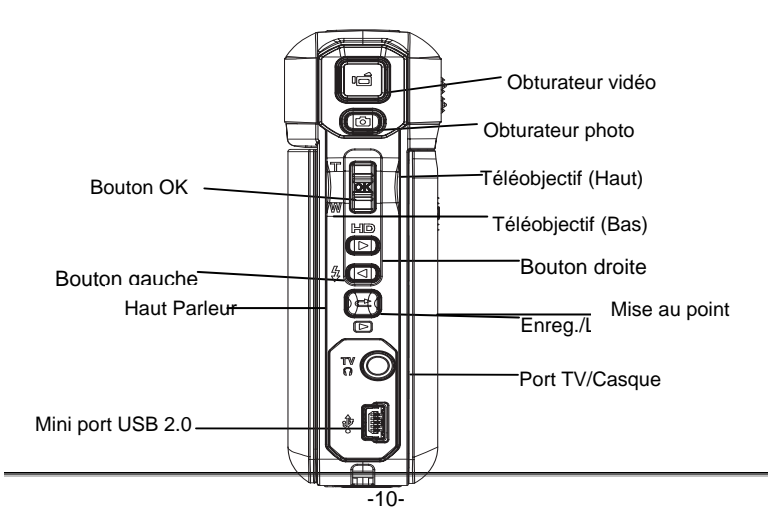

# **Mise en route**

## **Mise en place des piles**

Avant d'utiliser l'appareil photo, vous devez charger la batterie rechargeable NP60 au Li-ion:

- 1. Suivez la direction de la flèche pour faire glisser et ouvrir le couvercle des piles.
- 2. Insérez les piles en respectant les marques pour la bonne polarité (+ ou -)
- 3. refermez le couvercle des piles fermement.

## **Insertion et retrait d'une carte SD**

La caméra possède une mémoire interne (64Mo) qui vous permet de stocker des photos, des films, des voix enregistrées et de la musique. Vous pouvez augmenter la

capacité mémoire en utilisant une carte mémoire SD optionnelle de capacité jusqu'à 8Go. Pour

insérer une carte mémoire:

- 1. Insérez la carte mémoire dans la bonne position.
- 2. Pour retirer une carte SD, appuyez sur la carte en la poussant pour la relâcher.
- 3. Lorsque la carte sort partiellement, retirez-la délicatement de son emplacement.

# **NOTE**

 $\bullet$  Lorsqu'une carte mémoire est utilisée, les films et les photos sont sauvegardés sur la carte plutôt que sur la mémoire intégrée.

# **Protection des données d'une carte SD**

La carte SD est en lecture seule en la verrouillant. Aucune photo, aucun film et voix ne peuvent être enregistrés lorsque la carte SD est verrouillée. Assurez vous que le verrou autorise l'écriture avant d'enregistrer un média.

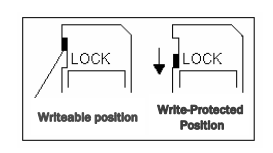

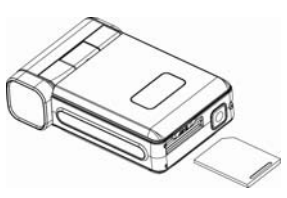

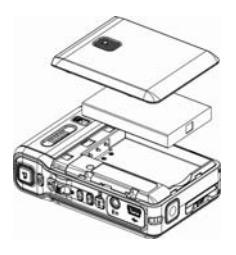

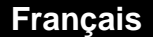

## **Mise en marche et utilisation de l'appareil**

Pour allumer l'appareil :

- 1. Ouvrez l'écran LCD et l'appareil s'allume automatiquement.
- 2. Ou appuyez pendant 1 seconde sur le bouton Mise en marche.
	- $\square$  Pour enregistrer une vidéo, appuyez sur le bouton de l'Obturateur vidéo  $\langle \blacksquare \rangle$ .
	- $\square$  Pour capturer une image, appuyez sur le bouton de l'Obturateur photo ( $\square$ ).
	- □ Pour enregistrer un fichier vocal, appuyez sur le bouton OK pour accéder au menu enregistrement. Utilisez ensuite les boutons directionnels pour sélectionner l'option Voice Pen (Micro). Appuyez sur le bouton de l'Obturateur vidéo pour démarrer l'enregistrement vocal.
	- $\square$  Pour enregistrer une vidéo au format HD, appuyez sur le bouton Droite afin de basculer en mode HD, puis appuyez sur le bouton de l'Obturateur vidéo.
	- $\Box$  Pour afficher les vidéos ou photos stockées sur l'appareil, ou écouter un fichier vocal ou de la musique, appuyez une fois sur le bouton ENREGISTREMENT/LECTURE afin de basculer en mode lecture. Appuyez une deuxième fois sur ce bouton pour revenir en mode enregistrement.

## **Eteindre la caméra**

Pour éteindre la caméra, vous pouvez soit appuyer une seconde sur le bouton de marche ou bien faire pivoter le panneau de l'écran ACL dans sa position d'origine.

# **Mode enregistrement**

# **Fonctions des boutons**

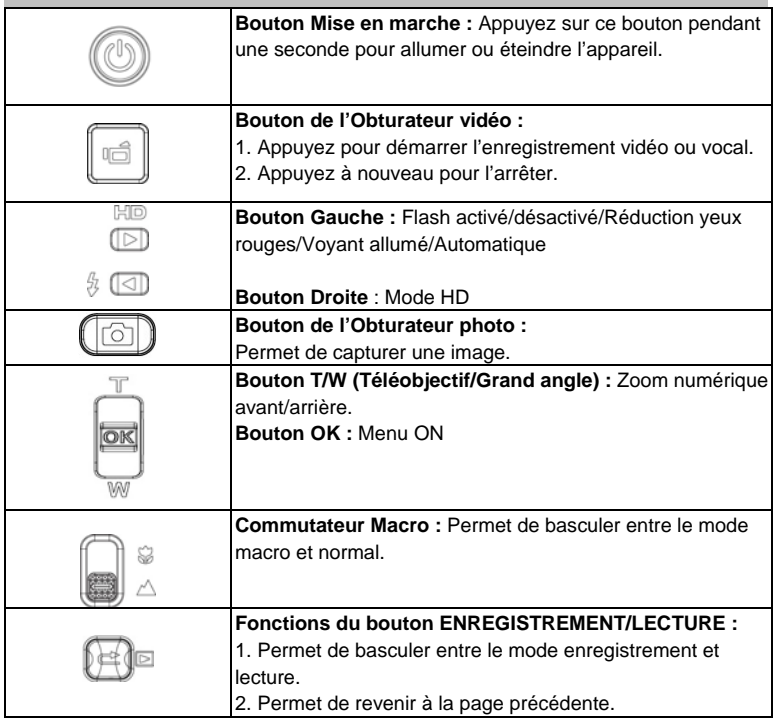

# **Information sur l'écran ACL**

Les indicateurs ci-dessous seront affichés sur l'écran ACL lorsque des films et des photos sont enregsitrés:

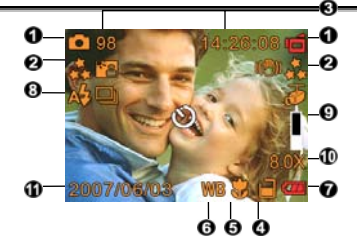

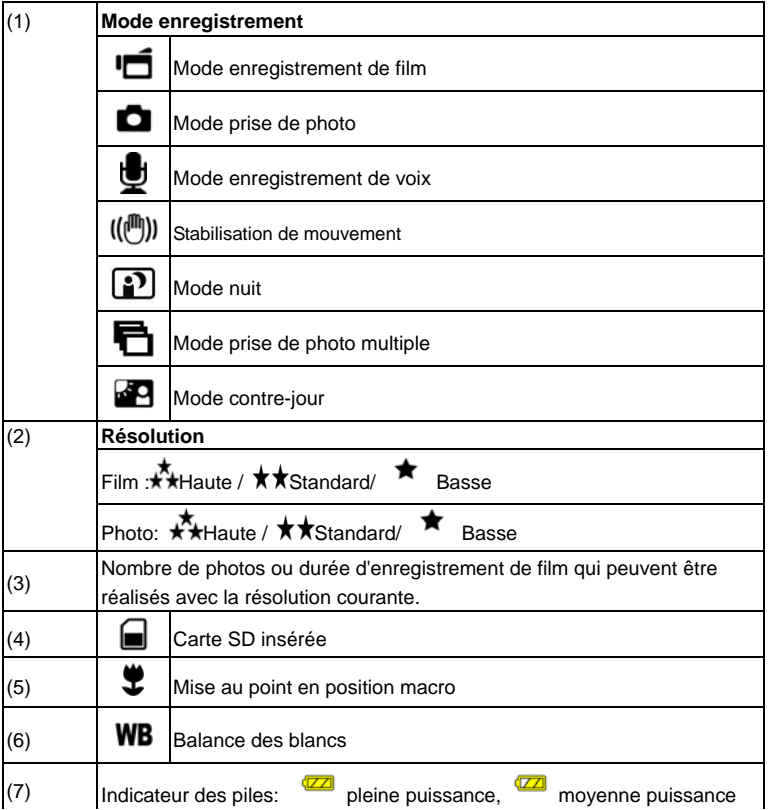

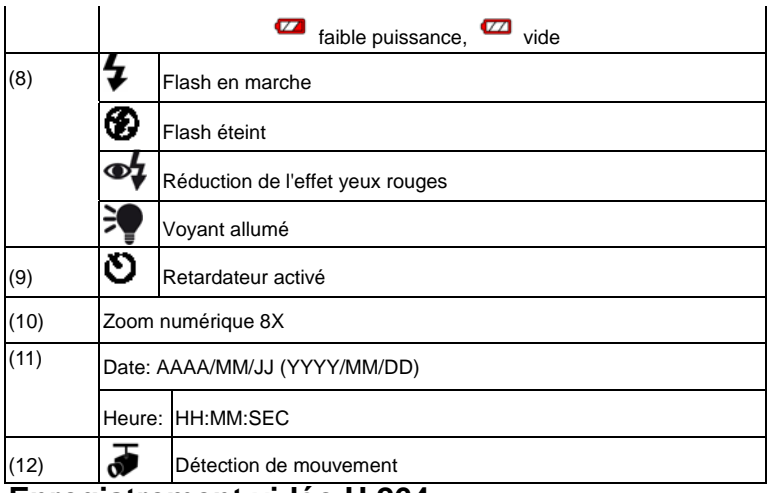

## **Enregistrement vidéo H.264**

Appuyez sur le bouton de l'Obturateur vidéo ( ) pour démarrer l'enregistrement. En cours d'enregistrement, un indicateur temporel s'affiche sur l'écran LCD. Pour arrêter

l'enregistrement, appuyez une nouvelle fois sur le bouton de l'Obturateur vidéo ( Appuyez sur le bouton ENREGISTREMENT/LECTURE pour afficher la vidéo.

Trois réglages de résolution sont disponibles : HD, D1, VGA, QVGA.

## **Enregistrement photo**

Appuyez sur le bouton de l'Obturateur photo ( $\text{[} \text{ } \text{]}$ ) pour capturer une image.

Appuyez sur le bouton ENREGISTREMENT/LECTURE pour afficher l'image.

Trois réglages de résolution sont disponibles :

Qualité

Haute qualité  $\star$ 

Qualité standard  $\star\star$ 

Basse qualité <sup>★</sup>

## **Utilisation du Zoom numérique**

Le zoom numérique agrandit les images lorsque vous enregistrez des films ou lorsque vous prenez des photos.

- 1. Pour faire un zoom avant/arrière, appuyez sur le bouton Tele/Wide.
- 2. Le zoom numérique peut être défini de 1 fois (1x) à 8 fois (8x) et le ratio d'agrandissement est affiché sur l'écran ACL.

## **Options pour le mode enregistrement**

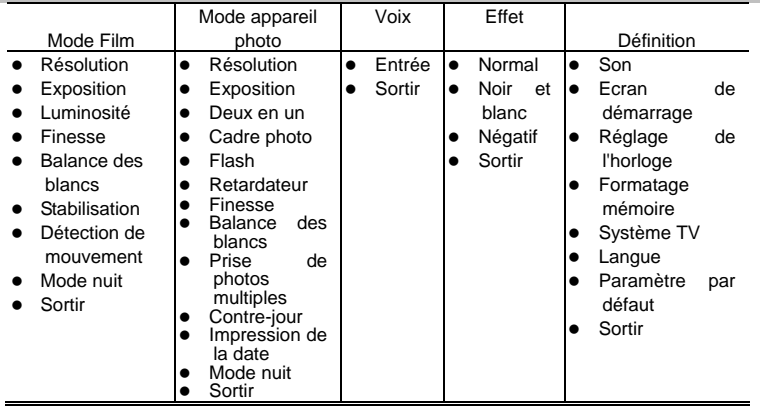

## **Fonctionnement en mode enregistrement**

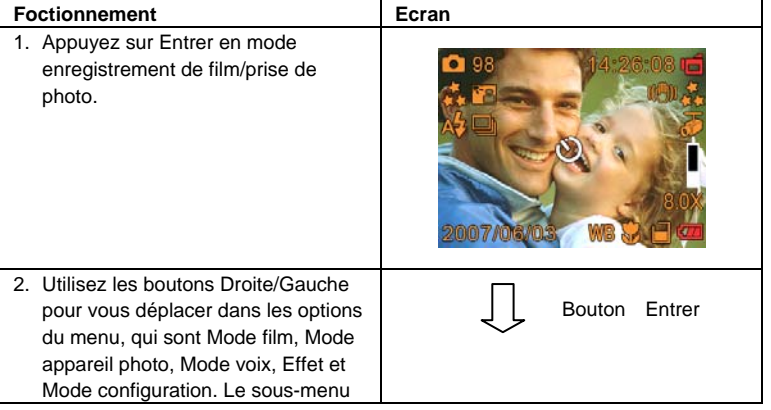

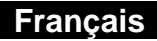

apparaîtra lorsque vous irez sur chaque option principale.

- 3. Appuyez sur Entrer pour valider la sous-option que vous sélectionnez.
- 4. Sélectionnez l'option Sortir (Exit) pour sortir du sous-menu.

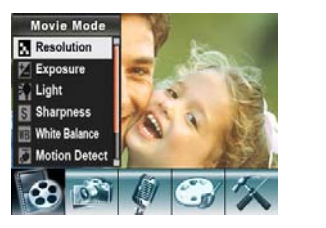

# **Réglages par défaut et activation**

Le tableau suivant vous renseigne sur les réglages par défaut de votre appareil et leur état d'activation.

Toujours : Le réglage est toujours activé.

Unique : Le réglage est activé jusqu'à ce que l'appareil soit éteint.

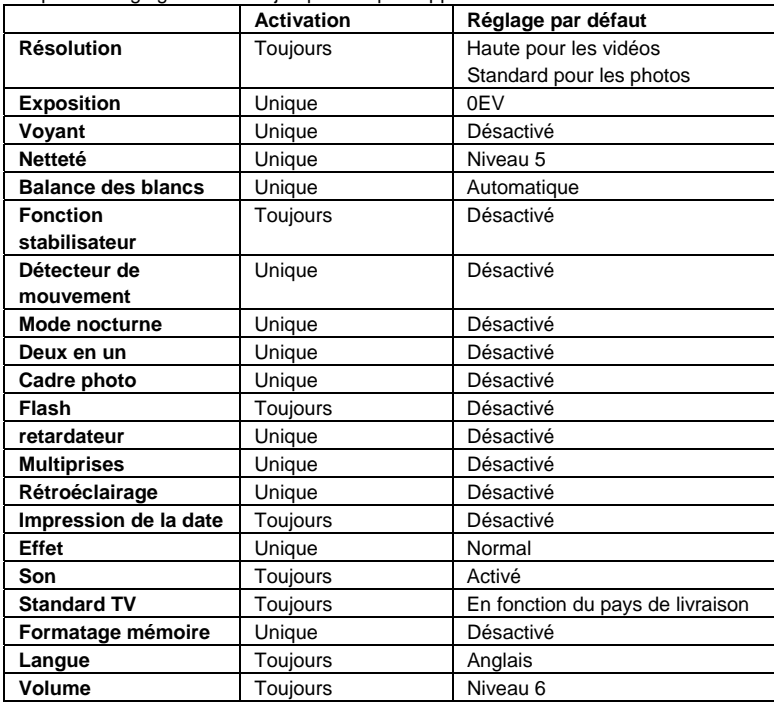

# **Configuration du mode film**

Le menu principal d'enregistrement comporte les paramètres de la caméra et d'autres paramètres avancés. Vous pouvez utiliser les boutons Droite/Gauche pour vous déplacer dans les options et appuyez sur Entrer pour valider le paramétrage.

#### **Résolution de film**

#### **Pour changer la résolution de film:**

- 1. En mode enregistrement de Film/appareil photo, appuyez sur Entrer pour passer à l'écran du menu d'enregistrement.
- 2. Utilisez les boutons Droite/Gauche pour sélectionner le mode film. le sous- menu du mode film va apparaître à l'écran.
- 3. Utilisez le bouton Tele/Wide pour sélectionner Résolution puis appuyez sur Entrer pour aller dans le sous-menu Résolution.
- 4. Utilisez le bouton Tele/Wide pour choisir parmi les trois configurations.
- 5. Appuyez sur Entrer pour valider la configuration et sortir.

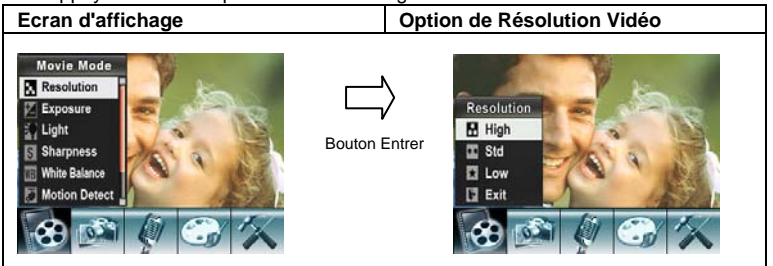

### **Durée d'enregistrement possible / sec (clip vidéo)**

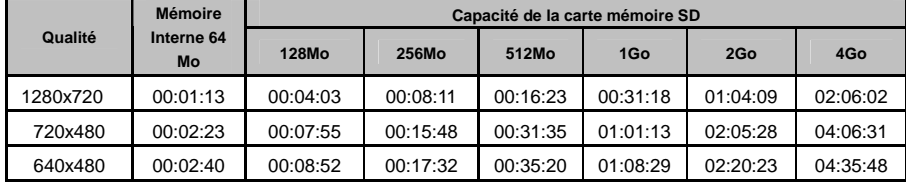

### **Exposition**

La caméra règle l'exposition de l'image automatiquement. Dans certaines circonstances vous pourriez souhaiter régler la configuration de la compensation d'exposition.

#### **Pour changer l'exposition:**

- 1. En mode enregistrement de film/appareil photo, appuyez sur Entrer pour passer à l'écran du menu d'enregistrement.
- 2. Utilisez les boutons Droite/Gauche pour sélectionner le mode film. Le sous-menu du mode film va apparaître à l'écran.
- 3. Utilisez le bouton Tele/Wide pour aller à l'option Exposition. Appuyez sur Entrer et alors le sous-menu Exposition va apparaître à l'écran.
- 4. Utilisez le bouton Tele/Wide pour choisir la valeur souhaitée d' EV (valeur d'exposition). Le changement peut être constaté immédiatement.
- 5. Appuyez sur Entrer pour valider la configuration et sortir.

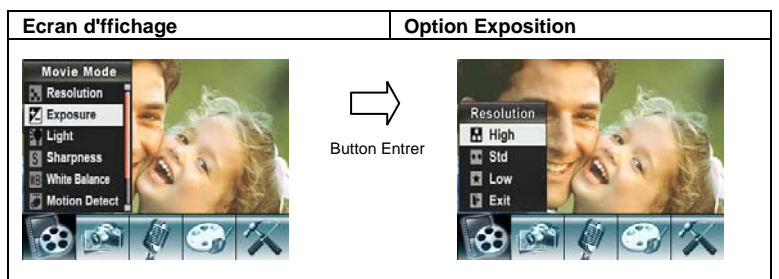

#### **Luminosité**

Il y a deux paramètrages du flash en mode film. Pour changer le paramétrage du flash, appuyez sur la touche "raccourci" (Bouton Droit) ou sélectionnez- le dans le menu option.

**Marche (On)** (**)**: Le voyant va s'éclairer et fournir de la lumière dans un environnement à faible éclairage.

**Arrêt (Off)**: Le voyant est éteint.

Pour changer le paramètre de Luminosité depuis le menu option:

- 1. En mode enregistrement de film/appareil photo, appuyez sur Entrer pour passer à l'écran du menu d'enregistrement.
- 2. Utilisez les boutons Droite/Gauche pour sélectionner le mode film. Le sous-menu du mode film va apparaître sur l'écran.
- 3. Utilisez le bouton Tele/Wide pour aller sur l'option Eclairage (Light). Appuyez sur Enter et le sous menu Eclairage va apparaître sur l'écran.
- 4. Utilisez le bouton Tele/Wide pour choisir entre deux configurations.
- 5. Appuyez sur Entrer pour valider la configuration et sortir.

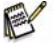

## **NOTE**

**Le flash est désactivé automatiquement lorsque la pile est faible ( <b>| | | |** | |

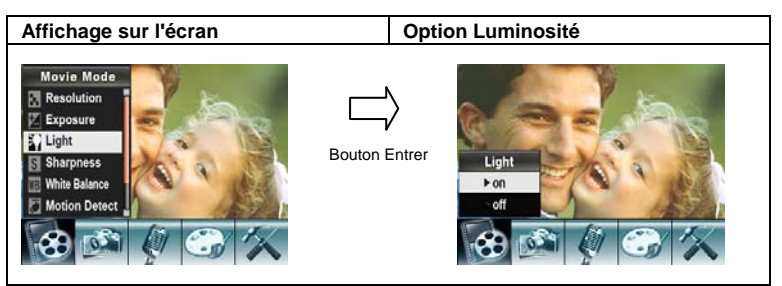

#### **Finesse**

Vous pouvez adoucir et affiner les images pour produire différents effets.

#### **Pour changer la configuration de la Finesse:**

- 1. En mode enregistrement de film/appareil photo, appuyez sur Entrer pour passer à l'écran de menu d'enregistrement.
- 2. Utilisez les boutons Droite/Gauche pour sélectionner le Mode film. Le sous- menu du mode film va apparaître à l'écran.
- 3. Utilisez le bouton Tele/Wide pour sélectionner Finesse puis appuyez sur Entrer pour aller au sous- menu Finesse.
- 4. Utilisez le bouton Tele/Wide pour choisir entre neuf niveaux. Le changement peut être constaté immédiatement.
- 5. Appuyez sur Entrer pour valider la configuration et sortir.

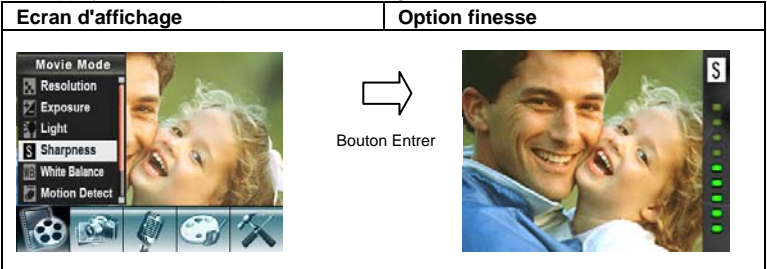

#### **Balance des blancs**

La caméra règle la balance des couleurs des images automatiquement. Trois réglages manuels de la balance des blancs sont disponibles:

- 1. Automatique (Par défaut): La caméra règle automatiquement la balance des blancs.
- 2. Lumière du jour:à l'extérieur.
- 3. Fluorescent: dans des conditions de luminosité fluorescente.

4. Tungsten: dans des conditions de luminosité artificielle (ampoule électrique).

#### **Pour changer la configuration de la balance des blancs:**

- 1. En mode enregistrement de film/appareil photo, appuyez sur Entrer pour passer à l'écran de menu d'enregistrement.
- 2. Utilisez les boutons Droite/Gauche pour sélectionner le mode film. Le sous-menu du mode film apparaîtra à l'écran.
- 3. Utilisez le bouton Tele/Wide pour sélectionner Balance des blancs, puis appuyez sur Entrer pour aller au sous-menu Balance des blancs.
- 4. Utilisez le bouton Tele/Wide pour choisir parmi quatre configurations. Le changement peut être constaté immédiatement.
- 5. Appuyez sur Entrer pour valider la configuration et sortir.

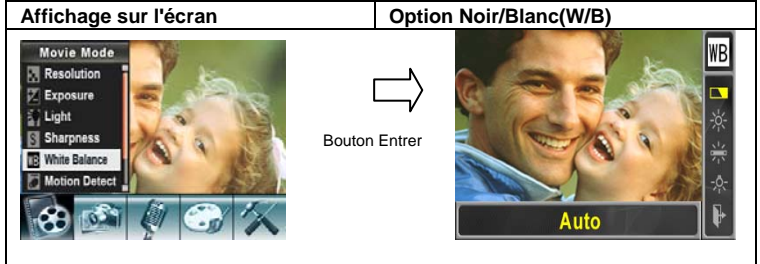

### **Stabilisation**

Pour permettre la Stabilisation:

- 1. Dans le mode enregistrement Film/Photo, appuyez sur le bouton Enter pour passer à l'écran du menu d'enregistrement.
- 2. Utilisez les boutons Droite/Gauche pour sélectionner le mode Film. Le sous-menu du mode film va se dérouler sur l'écran.
- 3. Utilisez le bouton Tele/Wide pour sélectionner Stabilisation puis appuyez sur le bouton Enter pour aller dans le sous-menu Stabilisation.
- 4. Utilisez les boutons Tele/Wide pour choisir ON (en marche) ou OFF (arrêt).
- 5. Appuyez sur Enter pour valider la configuration et pour sortir.

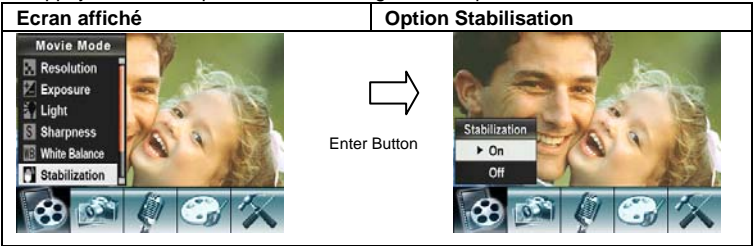

#### **Détection de mouvement**

#### **Pour activer la détection de mouvement:**

- 1. En mode enregistrement de film/appareil photo, appuyez sur Entrer pour passer à l'écran de menu d'enregistrement.
- 2. Utilisez les boutons Droite/Gauche pour sélectionner le mode film. Le sous-menu du mode film va apparaître sur l'écran.
- 3. Utilisez le bouton Tele/Wide pour sélectionner Détection de Mouvement (Motion Detect) puis appuyez sur Entrer pour aller au sous-menu de détection de Mouvement.
- 4. Utilisez le bouton Tele/Wide pour choisir Actif (ON) ou Inactif (OFF).
- 5. Appuyez sur Entrer pour valider la configuration et sortir.
- 6. La caméra commencera à enregistrer une vidéo une fois qu'il y aura un mouvement dans les trois secondes suivantes. Elle arrêtera l'enregistrement s'il n'y a pas de mouvement dans les trois secondes.

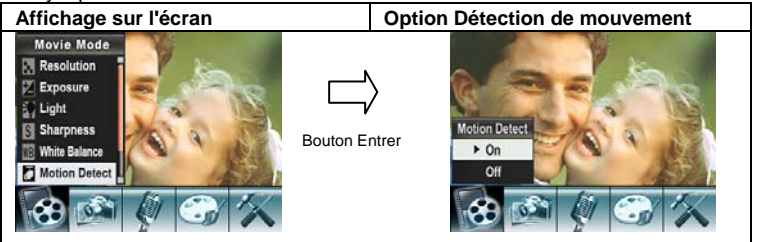

#### **Mode nuit**

Utilisez le mode nuit pour des scènes dans la nuit ou dans des conditions de faible luminosité. Une exposition plus longue enregistre plus de détails de sujets en arrière plan.

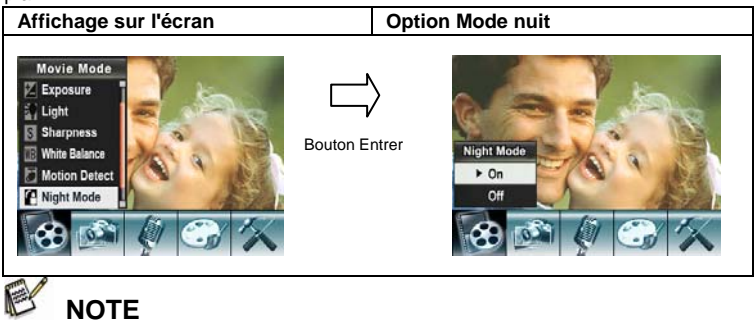

z pour éviter des photos floues, placez la caméra sur une surface plane, rigide, ou utilisez

#### un trépied.

## **Cofiguration du mode appareil photo**

#### **Résolution de photo**

#### **Pour changer la résolution de photo:**

- 1. En mode enregistrement de film/appareil photo, appuyez sur Entrer pour passer à l'écran de menu de l'enregistrement.
- 2. Utilisez les boutons Droite/Gauche pour sélectionner le mode appareil photo. Le sous-menu du mode appareil photo va apparaître sur l'écran.
- 3. Utilisez le bouton Tele/Wide pour sélectionner Résolution puis appuyez sur Entrer pour aller au sous-menu Résolution.
- 4. Utilisez le bouton Tele/Wide pour choisir parmi les trois configurations.
- 5. Appuyez sur Entrer pour valider la configuration et sortir.

#### Affichage sur l'écran **Casaca de la Catalution de la Catalution entre la Catalution photo Camera Mode Resolution Resolution Exposure** Two in One **R** High Bouton Entrer **Photo Frame** Std Flash **ET Low Fxit** Selftimer I,

#### **Nombre possible de photos**

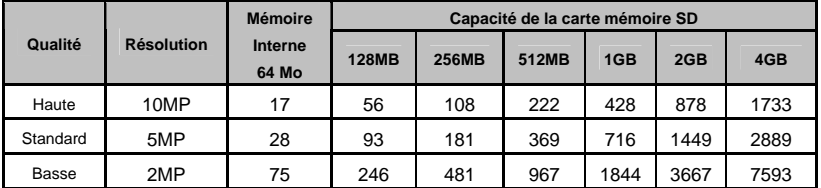

#### **Exposition**

La caméra règle l'exposition de l'image automatiquement. Dans certaines circonstances vous pouvez souhaiter régler vous même la configuration de la compensation d'exposition.

#### **Pour changer la configuration d'exposition:**

- 1. En mode enrgistrement de film/appareil photo, appuyez sur Entrer pour passer à l'écran de menu d'enregistrement.
- 2. Utilisez les boutons Droite/Gauche pour sélectionner le mode appareil photo. Le sous-menu du mode appareil photo va apparaître sur l'écran.
- 3. Utilisez le bouton Tele/Wide pour sélectionner l'exposition. Appuyez sur Entrer et

le sous-menu d'e l'exposition va apparaître sur l'écran.

- 4. Utilisez le bouton Tele/Wide pour choisir la valeur d'exposition (EV) souhaitée.
- 5. Appuyez sur Entrer pour valider la configuration et sortir.

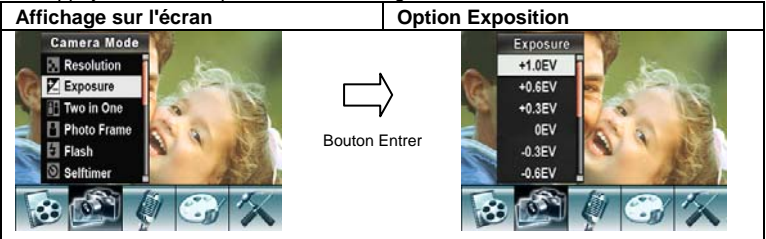

### **Deux en Un (uniquement en mode appareil photo)**

Avec la caméra définie en mode Deux en Un, vous pouvez combiner deux instantanés sur une photo. **Pour activer Deux en Un (Two in One):** 

- 1. En mode enregistrement de film/appareil photo, appuyez sur Entrer pour passer à l'écran de menu d'enregistrement.
- 2. Utilisez les boutons Droite/Gauche pour sélectionner le mode appareil photo. Le sous-menu du mode appareil photo va apparaître sur l'écran.
- 3. Utilisez le bouton Tele/Wide pour sélectionner Deux en Un puis appuyez sur Entrer pour aller au sous-menu Deux en Un.
- 4. Utilisez le bouton Tele/Wide pour choisir Actif (ON) ou Inactif (OFF).
- 5. Appuyez sur Entrer pour valider la configuration et sortir.

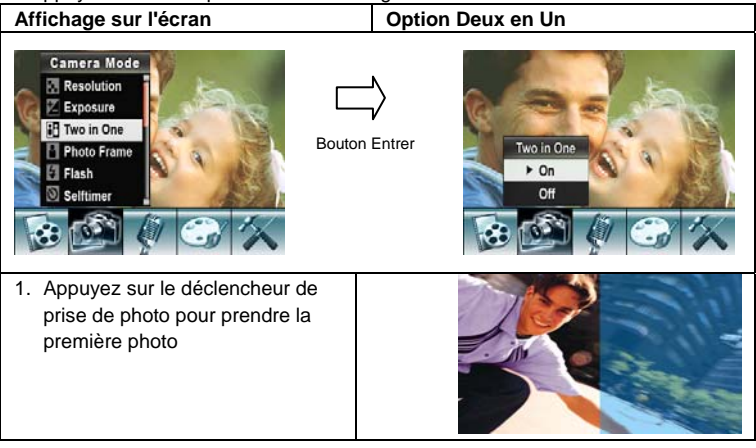

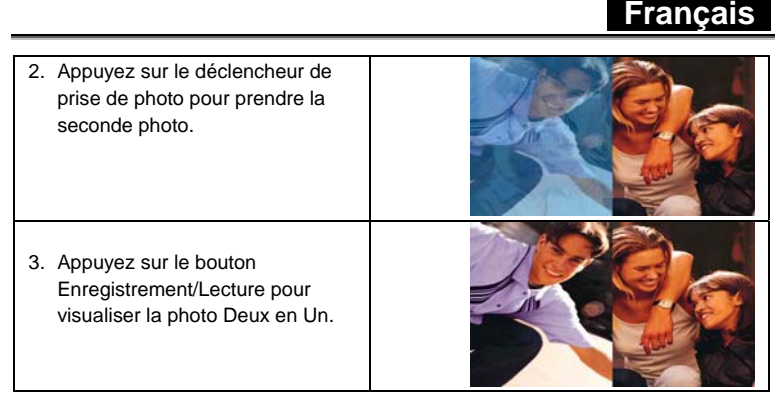

### **Cadre Photo (uniquement en mode appareil photo)**

Votre caméra possède un cadre photo électronique à la mode. Vous pouvez prendre votre photo avec le cadre photo électronique souhaité. **Pour activer le cadre photo:** 

- 1. En mode enregistrement de film/appareil photo, appuyez sur Entrer pour passer à l'écran de menu d'enregistrement.
- 2. Utilisez les boutons Droite/Gauche pour sélectionner le mode appareil photo. Le sous-menu du mode appareil photo apparaîtra sur l'écran.
- 3. Utilisez le bouton Tele/Wide pour sélectionner l'option cadre photo, puis appuyez sur Entrer pour aller au sous-menu cadre Photo.
- 4. Utilisez le bouton Tele/Wide pour choisir le cadre photo souhaité. puis sélectionnez l'option Définir (Set) et appuyez sur Entrer pour valider la configuration et sortir.

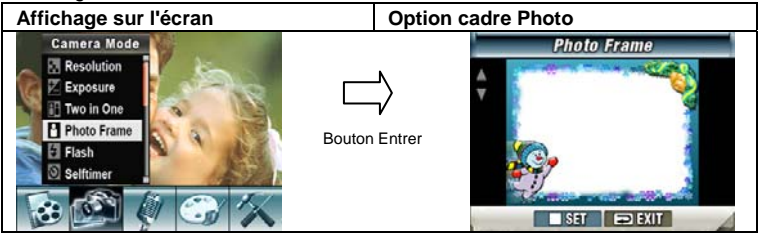

#### **Flash**

Cette caméra a deux configurations de flash en mode appareil photo. Pour changer la configuration du flash, utilisez soit la touche "raccourci" (Bouton droit) ou bien l'option configuration.

- 1. Auto-flash  $(A<sup>4</sup>)$ : le flash va s'allumer automatiquement selon les conditions de luminosité. Utilisez ce mode pour des photographies en général.
- 2. Flash allumé (On)  $(4)$ : le flash va s'éclairer pour chaque prise de photo.

- 3. Flash éteint (Off)  $(\bigoplus)$ : le flash restera éteint en toutes circonstances. Utilisez ce mode dans des endroits où la photographie avec flash est interdite, ou lorsque le sujet est éloigné (au-delà de la portée du flash).
- 4. Réduction effet yeux rouges (<sup>124</sup>): Le flash s'éclaire deux fois avant de prendre la photo.

#### **Pour changer la configuration du Flash:**

- 1. En mode enregistrement de film/appareil photo, appuyez sur Entrer pour passer à l'écran de menu d'enregistrement.
- 2. Utilisez les boutons Droite/Gauche pour sélectionner le mode appareil photo. Le sous-menu du mode appareil photo va apparaître sur l'écran.
- 3. Utilisez le bouton Tele/Wide pour sélectionner l'option Flash, puis appuyez sur Entrer pour aller au sous-menu Flash.
- 4. Utilisez le bouton Tele/Wide pour sélectionner la configuration.
- 5. Appuyez sur Entrer pour valider la configuration et sortir.

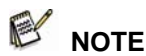

- Le flash sera automatiquement inactivé lorsque la pile est faible ( $\Box$ ).
- $\bullet$  La lumière du voyant est active lorsque vous utilisez la touche "raccourci" pour changer la configuration du flash.

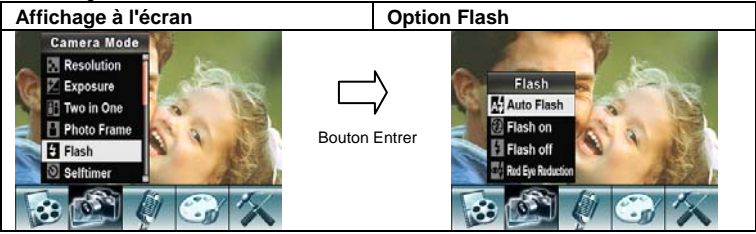

#### **Retardateur (uniquement en mode appareil photo)**

Le retardateur vous permet de prendre des photos avec un délai de 10 secondes. Vous pouvez activer le retardateur en utilisant soit la touche "raccourci" (Bouton Gauche) ou bien l'Option configuration. Le voyant retardateur sur le devant de la caméra sous la lumière du flash va également clignoter. La vitesse de clignotement va augmenter juste avant que la photo ne soit prise.

#### **Pour activer le retardateur:**

- 1. En mode enregistrement de film/appareil photo, appuyez sur Entrer pour passer à l'écran de menu d'enregistrement.
- 2. Utilisez les boutons Droite/Gauche pour sélectionner le mode appareil photo. Le sous-menu du mode appareil photo va apparaître à l'écran.
- 3. Utilisez le bouton Tele/Wide pour sélectionner le retardateur, puis appuyez sur Entrer pour aller au sous-menu retardateur.
- 4. Utilisez le bouton Tele/Wide pour choisir Marche (On) ou Arrêt (Off).
- 5. Appuyez sur Entrer pour valider la configuration et sortir.

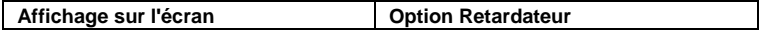

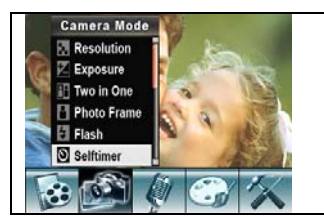

Bouton Entrer

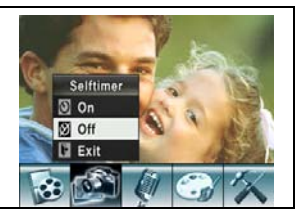

### **Finesse**

Vous pouvez adoucir et affiner les images pour produire différents effets.

#### **Pour changer la configuration de la Finesse:**

- 1. En mode enregistrement de film/appareil photo, appuyez sur Entrer pour passer à l'écran de menu d'enregistrement.
- 2. Utilisez les boutons Droite/Gauche pour sélectionner le mode appareil photo. Le sous-menu du mode appareil photo va apparaître sur l'écran.
- 3. Utilisez le bouton Tele/Wide pour sélectionner l'option finesse, puis appuyez sur Entrer pour aller au sous-menu finesse.
- 4. Utilisez le bouton Tele/Wide pour choisir entre neuf niveaux.
- 5. Appuyez sur Entrer pour valider la configuration et sortir.

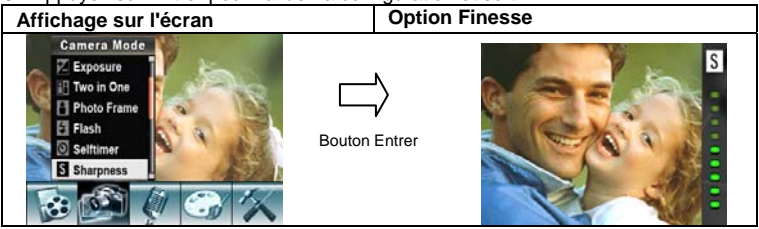

#### **Balance des blancs**

La caméra règle la balance des couleurs des images automatiquement. Trois configurations manuelles de la balance des blancs sont disponibles:

- 1. Auto (Par défautt): La caméra règle automatiquement la balance des blancs.
- 2. Lumière du jour: Extérieurs.
- 3. Fluorescent: Dans des conditons de lumière fluorescente.
- 4. Tungsten: Dans des conditions de lumière artificielle (lampe au tungstène=ampoule électrique).

#### **Pour changer la configuration de la balance des blancs:**

- 1. En mode enregistrement de film/appareil photo, appuyez sur Entrer pour passer à l'écran de menu d'enregsitrement.
- 2. Utilisez les boutons Droite/Gauche pour sélectionner le mode appareil photo. Le sous-menu du mode appareil photo va apparaître sur l'écran.
- 3. Utilisez le bouton Tele/Wide pour sélectionner la balance des blancs, puis appuyez sur Entrer pour aller au sous-menu Balance des blancs.
- 4. Utilisez le bouton Tele/Wide pour choisir parmi quatre configurations. Le changement peut être constaté immédiatement.
- 5. Appuyez sur Entrer pour valider la configuration et sortir.

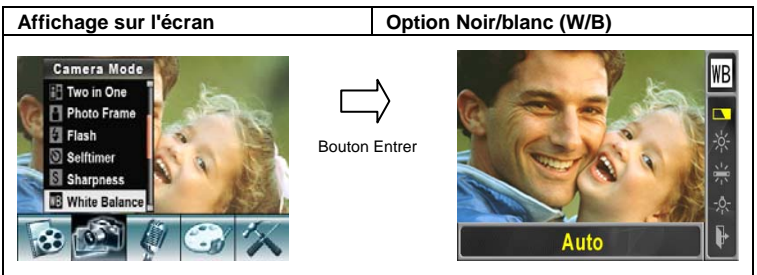

#### **Prise mulitple de photos (en mode appareil photo uniquement)**

Avec la caméra définie en mode prise de photos multiples (Multi-Snap), vous pouvez prendre cinq photos en continu.

#### **Pour activer prise de photos multiples:**

- 1. En mode enregistrement de film/appareil photo, appuyez sur Entrer pour passer à l'écran menu d'enregistrement.
- 2. Utilisez les boutons Droite/Gauche pour sélectionner le mode appareil photo. Le sous-menu du mode appareil photo va apparaître à l'écran.
- 3. Utilisez le bouton Tele/Wide pour sélectionner prise multiple (Multi-Snap), puis appuyez sur Entrer pour aller au sous-menu de Prise multiple.
- 4. Utilisez le bouton Tele/Wide pour choisir Actif (On) ou Inactif (Off).
- 5. Appuyez sur Entrer pour valider la configuration et sortir.
- 6. Appuyez sur le bouton déclencheur de prise de photo pour prendre cinq photos en continu.

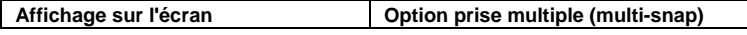

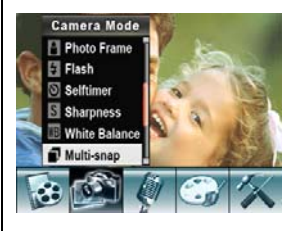

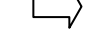

Bouton Entrer

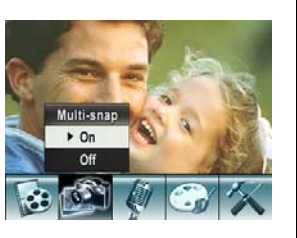

### **Contre-jour (uniquement en mode appareil photo)**

Avec la caméra définie en mode contre-jour, vous pouvez prendre des photos lorsque l'éclairage est derrière le sujet.

#### **Pour activer Contre-jour:**

- 1. En mode enregistrement de film/appareil photo, appuyez sur Entrer pour passer à l'écran de menu d'enregistrement.
- 2. Utilisez les boutons Droite/gauche pour sélectionner le mode appareil photo. Le sous-menu du mode appareil photo va apparaître sur l'écran.
- 3. Utilisez le bouton Tele/Wide pour sélectioner Contre-jour (Backlight), puis appyez sur Entrer pour aller au sous-menu Contre-jour.
- 4. Utilisez le bouton Tele/Wide pour choisir Actif (On) ou Inactif (Off).
- 5. Appuyez sur Entrer pour valider la configuration et sortir.

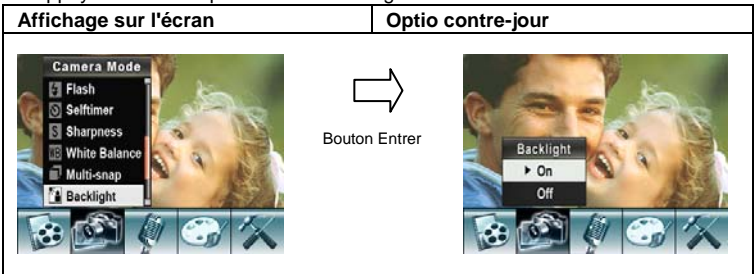

#### **Impression de la date (uniquement en mode appareil photo) Pour activer l'impression de la date:**

- 1. En mode enregistrement de film/appareil photo, appuyez sur Entrer pour passer à l'écran de menu d'enregistrement.
- 2. Utilisez les boutons Droite/Gauche pour sélectionner le mode appareil photo. Le sous-menu du mode appareil photo va apparaître sur l'écran.
- 3. Utilisez le bouton Tele/Wide pour sélectionner Impression de la date, puis appuyez sur Entrer pour aller au sous-menu Impression de la date.
- 4. Utilisez le bouton Tele/Wide pour choisir Actif (On) ou Inactif (Off).

5. Appuyez sur Entrer pour valider la configuration et sortir.

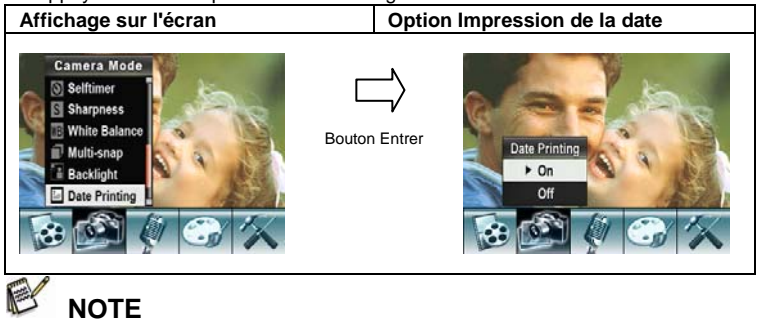

I La date va être affichée sur la photo imprimée si Impression de la date est activée.

#### **Mode nuit**

Utilisez le mode nuit pour des scènes de nuit ou dans des conditions de faible éclairage. Une exposition plus longue rendra plus de détails sur les sujets en arrière plan.

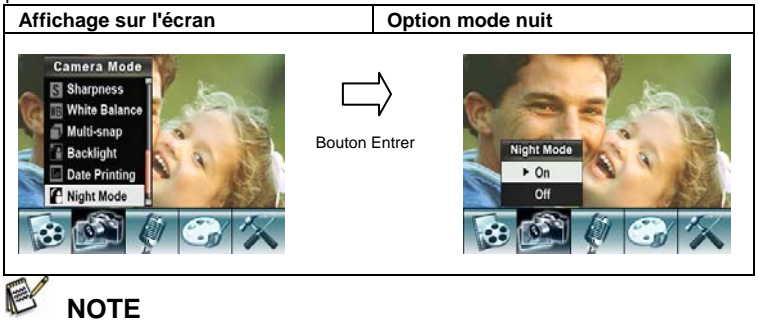

 $\bullet$  Pour éviter des photos floues, placez la caméra sur une surface plane, rigide, ou utilisez un trépied.

## **Mode voix**

#### **Pour activer l'enregistrement de voix:**

- 1. En mode enregistrement de film/appareil photo, appuyez sur Entrer pour passer à l'écran de menu d'enregsitrement.
- 2. Utilisez les boutons Droite/Gauche pour aller à l'option Voix. Puis le sous-menu

Voix va apparaître sur l'écran.

- 3. Utilisez le bouton Tele/Wide pour choisir entre l'option Entrer et l'option Sortir.
- 4. Choisissez l'option Entrer pour activer l'enregistrement de voix et appuyez sur Entrer pour valider la configuration et sortir.
- 5. Appuyez sur le bouton déclencheur de film pour démarrer/arrêter l'enregistrement de voix.

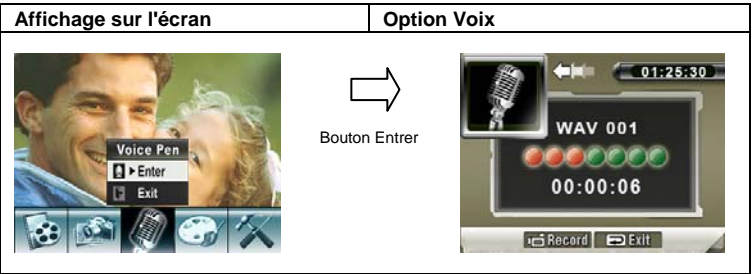

## **Configuration des effets**

Il y a quatre modes: Normal, Noir/Blanc, Classique et Négatif.

#### **Pour changer la configuration des effets:**

- 1. En mode enregistrement de film/appareil photo, appuyez sur Entrer pour passer à l'écran de menu d'enregistrement.
- 2. Utilisez les boutons Droite/Gauche pour aller à l'option effets. Puis le sous-menu Effets va apparaître sur l'écran.
- 3. Utilisez le bouton Tele/Wide pour choisir parmi les quatres configurations. le changement peut être constaté immédiatement.
- 4. Appuyez sur Entrer pour valider la configuration et sortir.

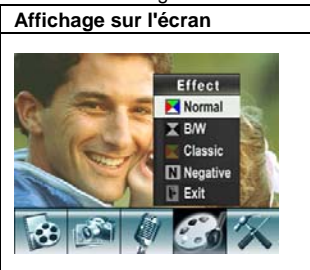

## **Menu configuration**

Le sous-menu de configuration comporte des options pour configurer votre caméra. **Pour aller aux paramètres avancés:** 

1. En mode enregistrement de film/appareil photo, appuyez sur Entrer pour passer à

l'écran menu d'enregistrement.

- 2. Utilisez les boutons Droite/Gauche pour aller à l'option Configuration, puis le sous menu configuration va apparaître sur l'écran.
- 3. Utilisez le bouton Tele/Wide pour parcourir les paramètres de configuration.

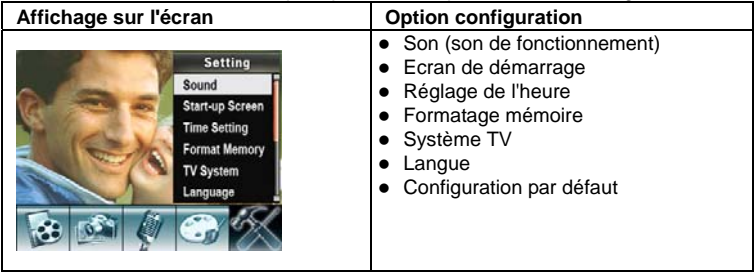

#### **Son**

Activez ou désactivez le son des touches et le son de fonctionnement en utilisant le bouton Tele/Wide, puis appuyez sur Entrer pour valider la configuration.

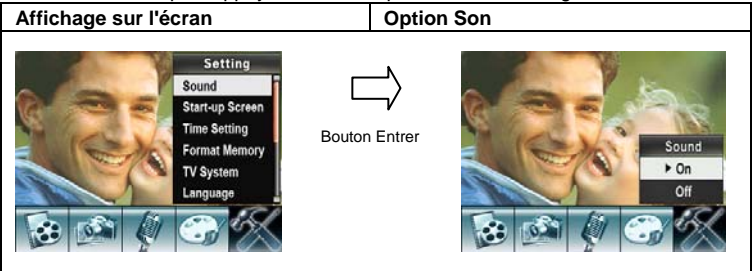

### **Ecran de démarrage**

Personnalisez l'écran de démarrage avec vos photos favorites. Appuyez sur les boutons Droite/Gauche pour sélectionner la photo que vous voulez et appuyez sur Entrer pour valider la configuration et sortir.

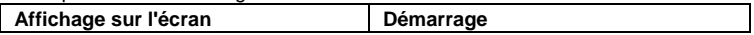

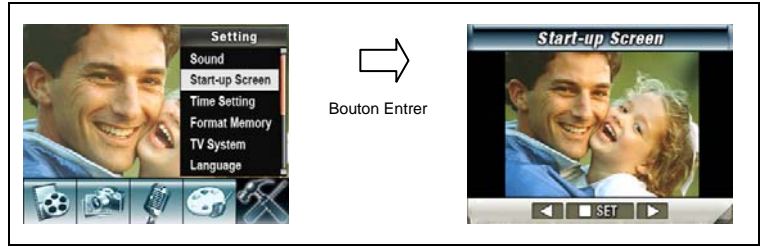

Si vous ne voulez pas personnaliser l'écran de démarrage, appuyez sur les boutons Droite/Gauche et sélectionnez Pas d'écran de démarrage (No Start-Up Screen).

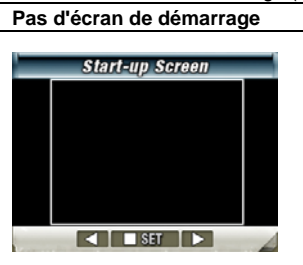

#### **Réglage de l'heure**

- 1. Déplacez vous parmi Date, Heure, Définir (Set) et Sortir en utilisant les boutons Gauche/Droite.
- 2. Réglez la date et l'heure en utilisant le bouton Tele/Wide, puis appuyez sur Entrer pour valider chaque modification.
- 3. Sélectionnez Sortir pour laissez le réglage de l'heure sans changement.

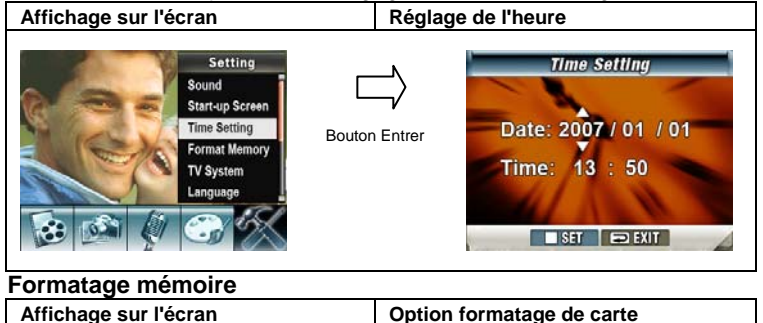

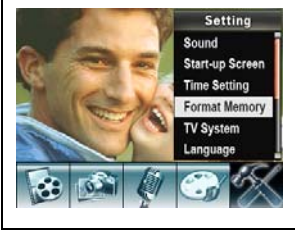

Bouton Entrer

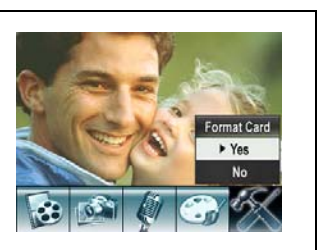

Oui: Formate la carte SD /la mémoire interne.

Non (par défaut): ne formate pas la carte SD/ la mémoire interne.

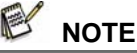

 $\bullet$  Toutes les données seront effacées si la carte SD est formatée. Assurez vous d'avoir copié toutes les données sur le PC avant de formater la carte SD.

### **Système TV**

Assurez vous que le standard TV approprié à votre zone géographique ait été sélectionné – NTSC ou PAL.

Une mauvaise configuraton du système TV peut faire clignoter l'image. **Standard NTSC:** USA, Canada, Japon, Corée du Sud, Taiwan, etc.

**Standard PAL :** UK, Europe, Chine, Australie, Singapour, Hong Kong, etc.

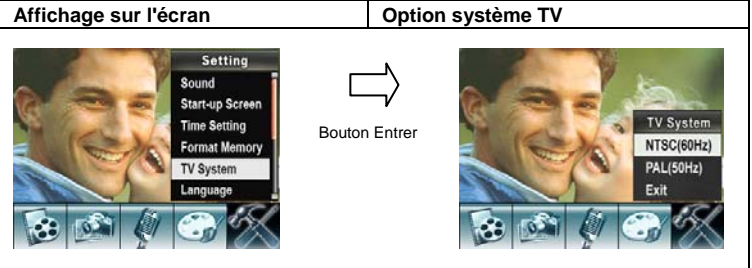

### **Selection de la langue de l'interface**

Vous pouvez sélectionner la langue que vous voulez en utilisant le bouton Tele/Wide, puis appuyez sur Entrer pour valider la configuration.

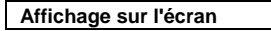

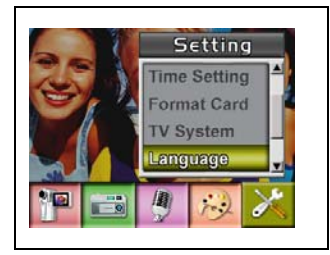

### **Configuration par défaut**

Pour réinitialiser les paramètres usines par défaut, sélectionnez cette option.

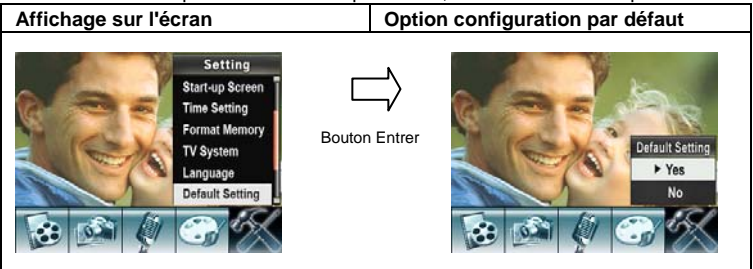

# **Mode lecture**

Appuyez sur le bouton Enregistrement/Lecture pour passer du mode enregistrement au mode lecture.

Le mode lecture est fait pour visualiser et gérer les films et les photos ainsi que pour écouter les voix ou la musique sur la mémoire interne ou sur une carte mémoire optionelle.

Appuyez sur le bouton Enregistrement/Lecture pour passer du mode enregistrment au menu principal du mode lecture.

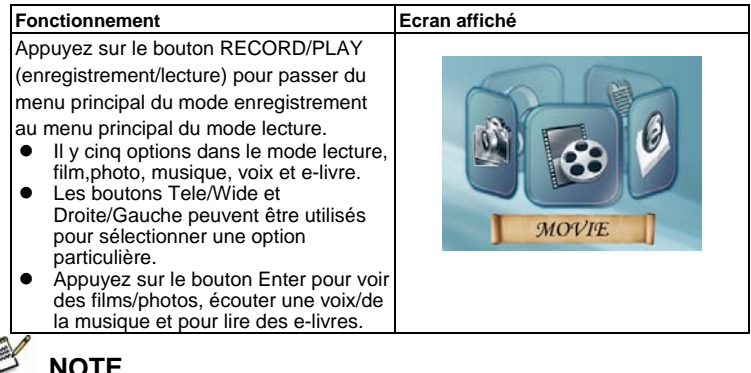

 $\bullet$  Lorsque un film, une photo, de la musique, une voix et des e-livres, sont stockés dans l'appareil photo, un répertoire va être affiché dans le mode lecture correspondant.

## **Fonctions des boutons**

Les boutons de direction ont les fonctions suivantes en mode lecture de films et photos.

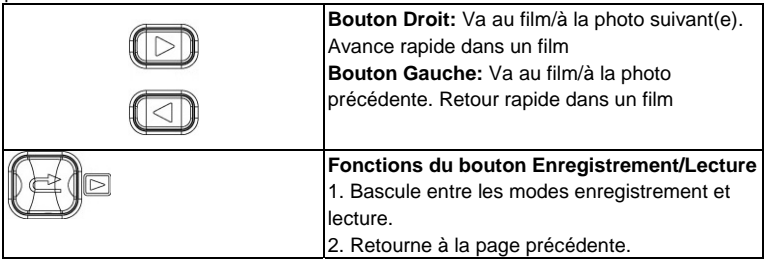

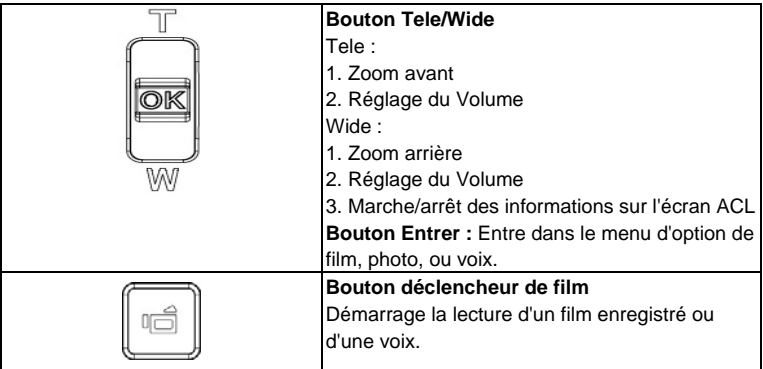

### **Information sur l'écran ACL**

Indicateurs sur l'écran ACL lors du mode lecture:

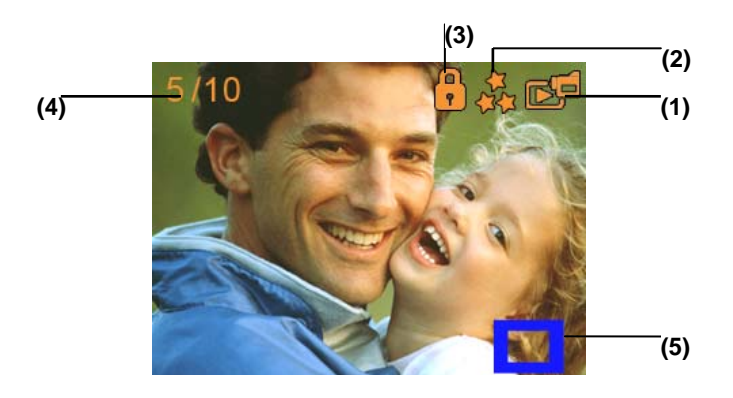

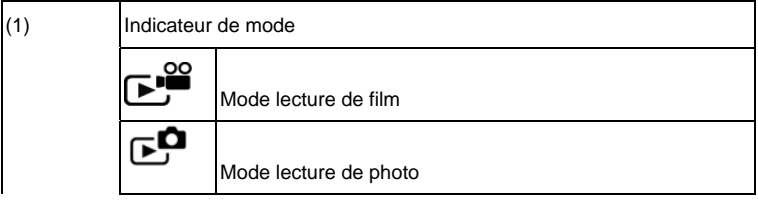

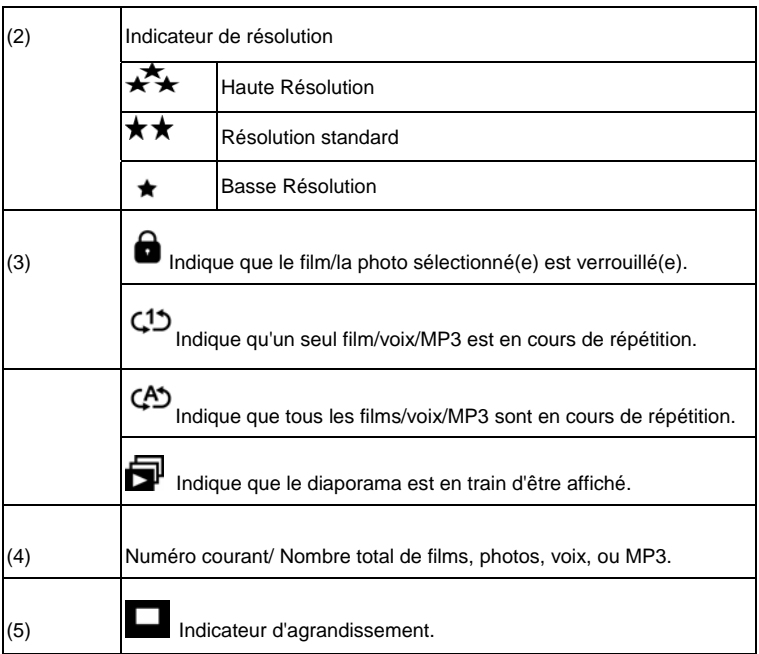

## **Lecture de film**

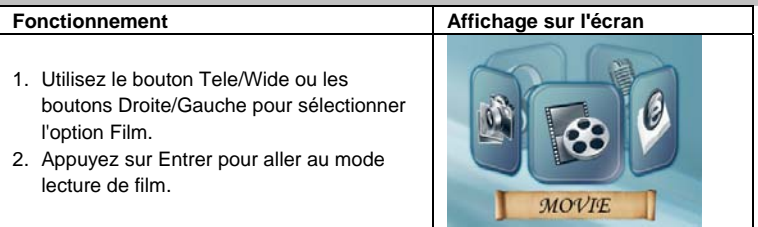

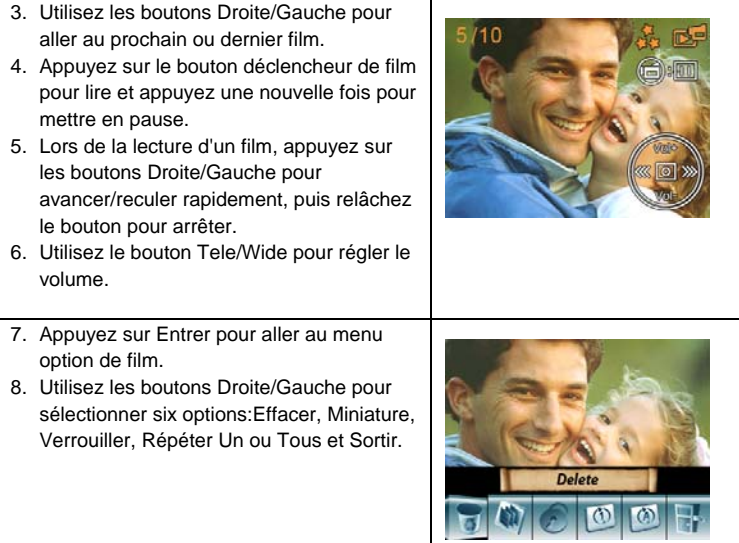

### **Effacer des films**

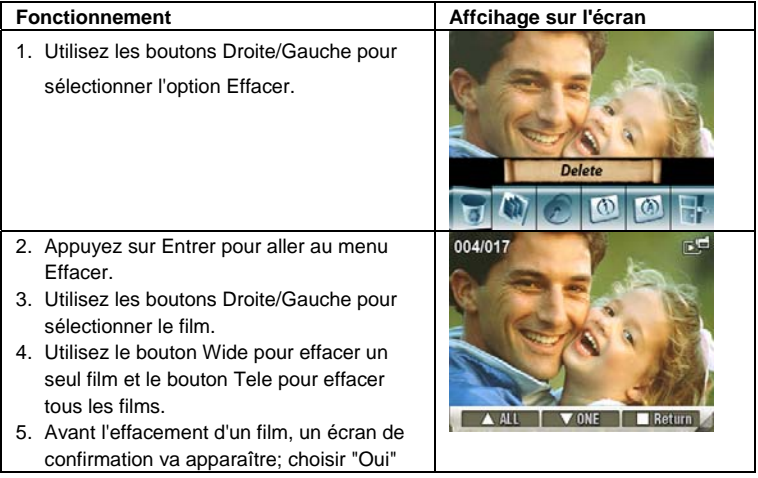

pour effectuer l'opération et "Non" pour annuler l'opération.

6. Appuyez sur le bouton Entrer pour sortir.

# **NOTE**

- $\bullet$  Si une carte mémoire est utilisée, vous pouvez effacer uniquement les films stockés sur la carte.
- $\bullet$  Les films protégés en écriture de la carte mémoire ne peuvent pas être effacés.
- $\bullet$  La fonction effacement effacera uniquement les films qui ne sont pas verrouillés. Les films verrouillés doivent être déverrouillés avant de pouvoir les effacer.

#### **Fonction miniatures**

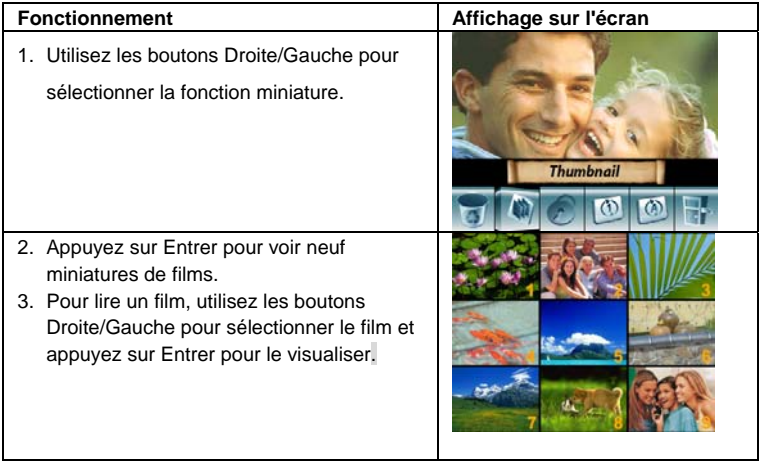

#### **Verrouillage de films**

Un seul film ou tous les films peuvent être verrouillés. Cette fonction peut prévenir l'effacement accidentel de film.

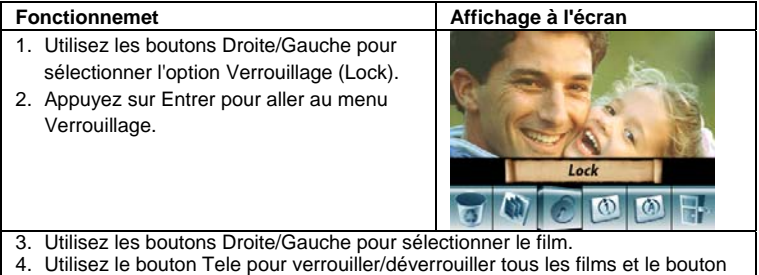

- Wide pour verrouiller/déverrouiller un seul film. 5. Avant le verrouillage/déverrouillage d'un film, un écran de confirmation va
- apparaître; choisir "Oui" pour exécuter l'opération, "Non" pour annuler l'opération.
- 6. Appuyez sur Entrer pour sortir.

### **Répétition de films**

Cette fonction répète automatiquement la lecture d'un film ou de tous les films en ordre.

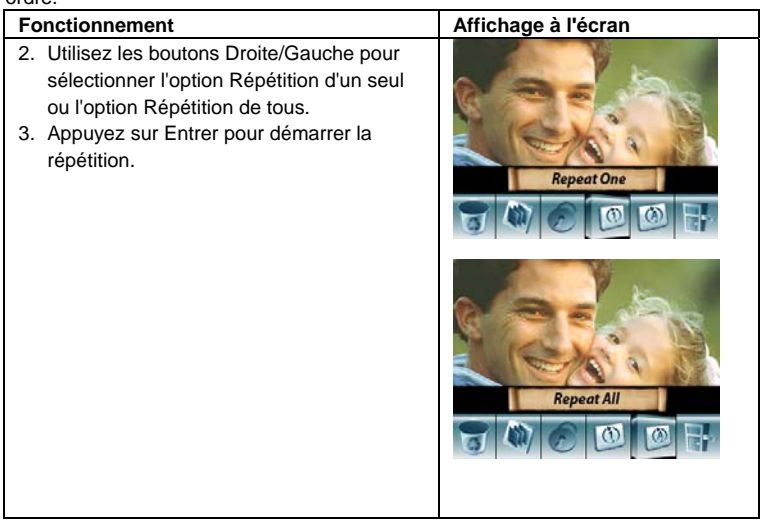

# **Lecture (visualisation) de photo**

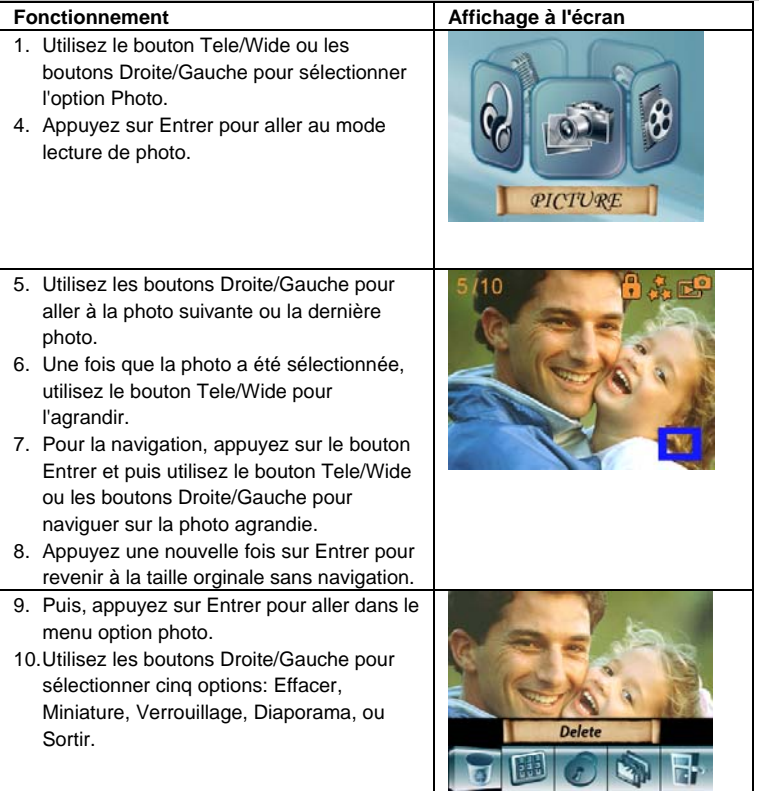

#### **Effacement de photo**

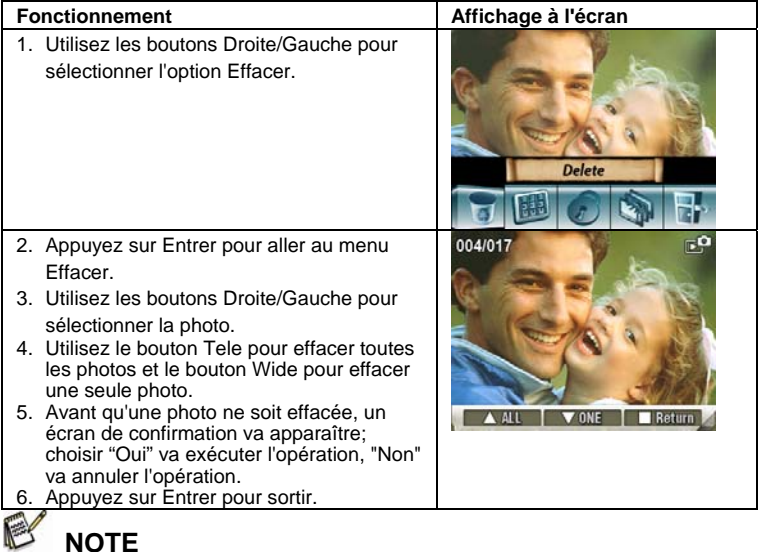

- $\bullet$  Si vous utilisez une carte mémoire, vous pouvez effacer uniquement les photos stockées sur la carte.
- $\bullet$  Les photos en protection d'écriture sur la carte mémoire ne peuvent pas être effacées.
- $\bullet$  la fonction Effacer effacera uniquement les photos déverrouillées. Les photos verrouillées doivent être déverrouillées avant de pouvoir les effacer.

#### **Fonction miniature**

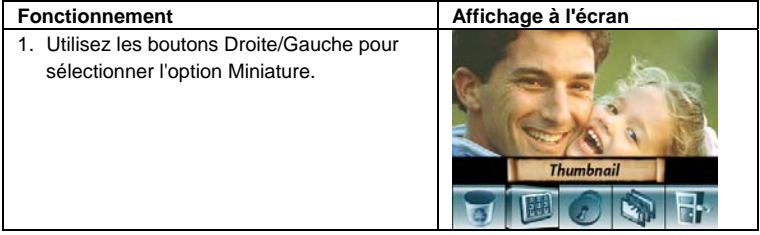

- 2. Une fois l'option Miniature sélectionnée, appuyez sur Entrer pour visualiser neuf miniatures de photos.
- 3. Pour voir une photo, utilisez les boutons Droite/Gauche pour sélectionner la photo.
- 4. Appuyez sur Entrer pour voir la photo sélectionnée.

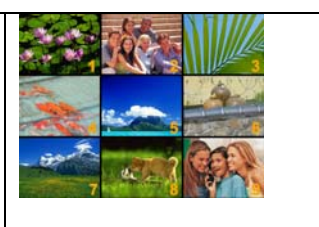

### **Verrouillage de photos**

Une seule photo ou bien toutes peuvent être verrouillées. Cette fonction peut prévenir l'effacement accidentel de photo.

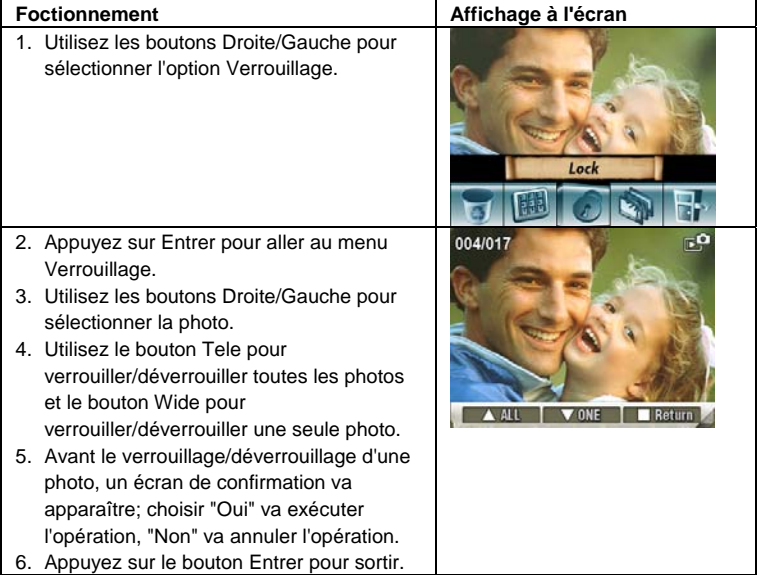

### **Diaporama**

Cette fonction répète dans l'ordre toutes les photos automatiquement.

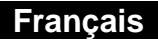

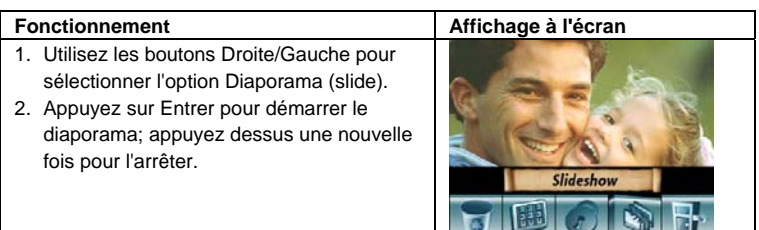

## **Lecture vocale**

#### **Fonctions des boutons Téléobjectif/Grand angle et Gauche/Droite**

En mode lecture vocale, les boutons Téléobjectif/Grand angle et Gauche/Droite donnent accès aux fonctions suivantes :

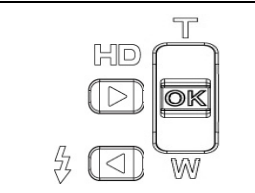

**Boutons Gauche/Droite :** Permet de sélectionner le fichier vocal précédent/suivant. **Bouton Haut/Bas :** Permet de régler le volume. **Bouton OK :** Accède au menu Options vocales.

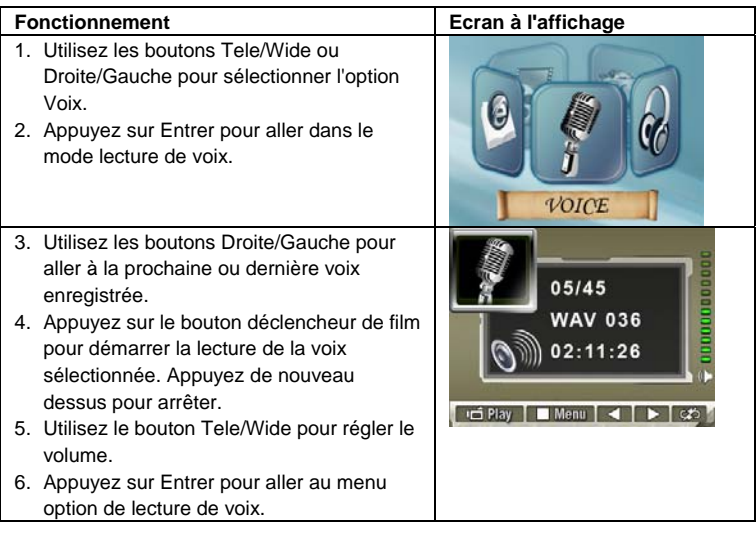

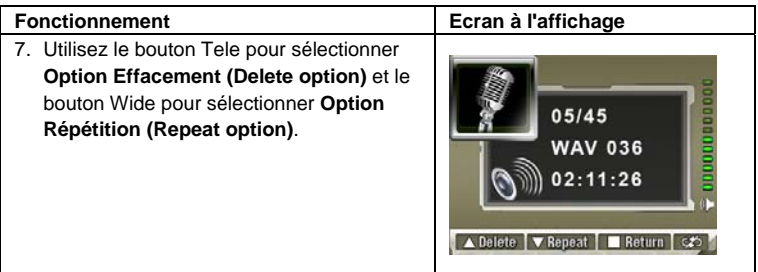

#### **Option Effacement**

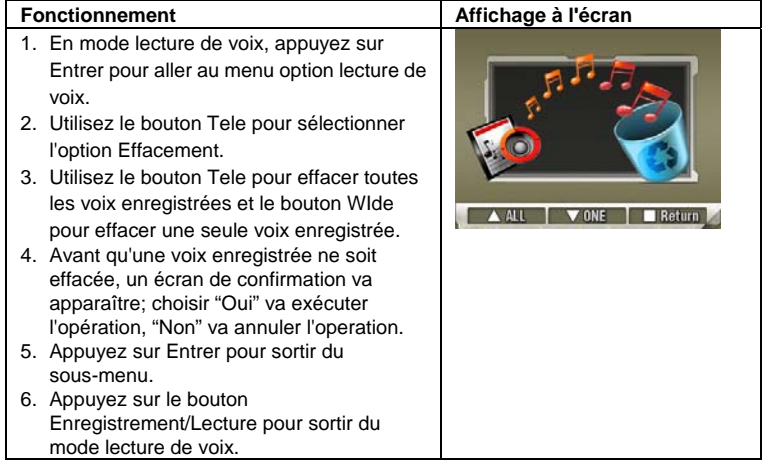

#### **Option Répétition**

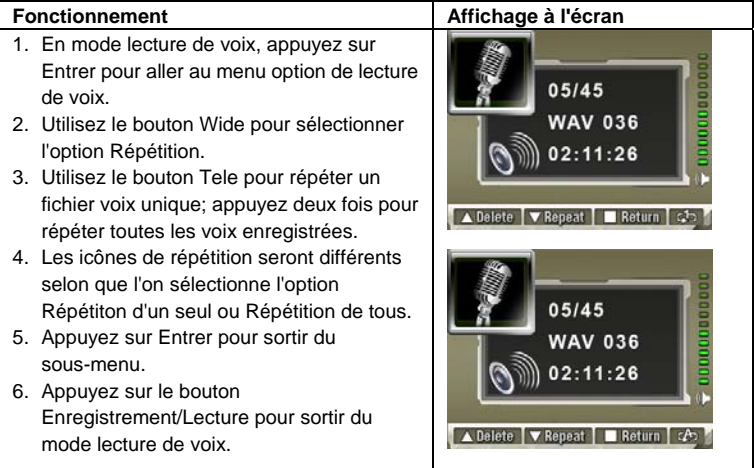

# **Ecoute d'une musique MP3 Transfert de musique MP3 vers la caméra**

- 1. Connectez votre caméra au port USB de l'ordinateur.
- 2. Le voyant rouge va s'éclairer quand la caméra est connectée à l'ordinateur et est en mode stockage de masse.
- 3. Transferez la musique MP3 vers Poste de travail\Disque amovible\MP3.
- 4. Si vous ne pouvez pas trouver de dossier (répertoire) MP3 depuis la carte SD, formatez d'abord la carte SD.
- 5. Une fois que toute la musique est transférée, déconnectez le câble USB du PC.

## **Ecoute de musique MP3**

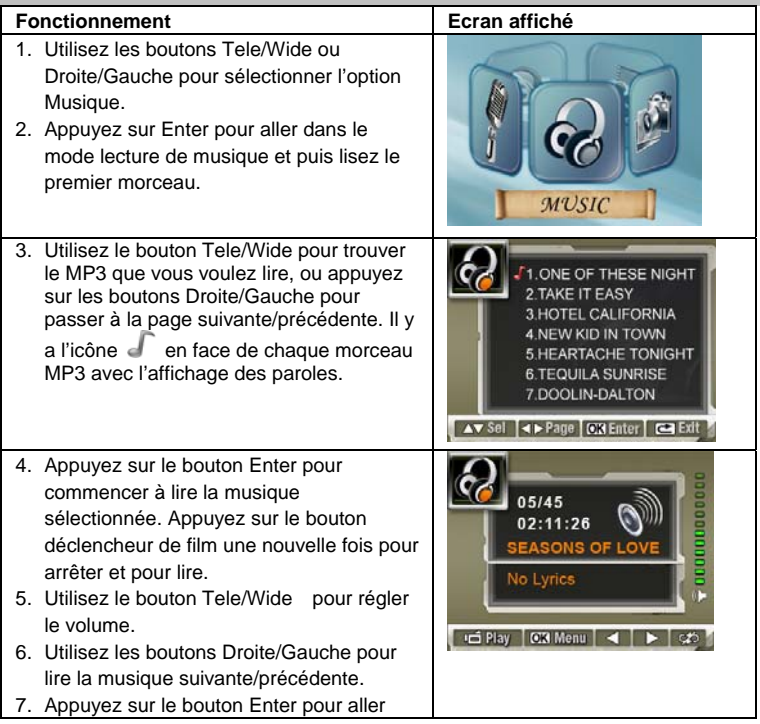

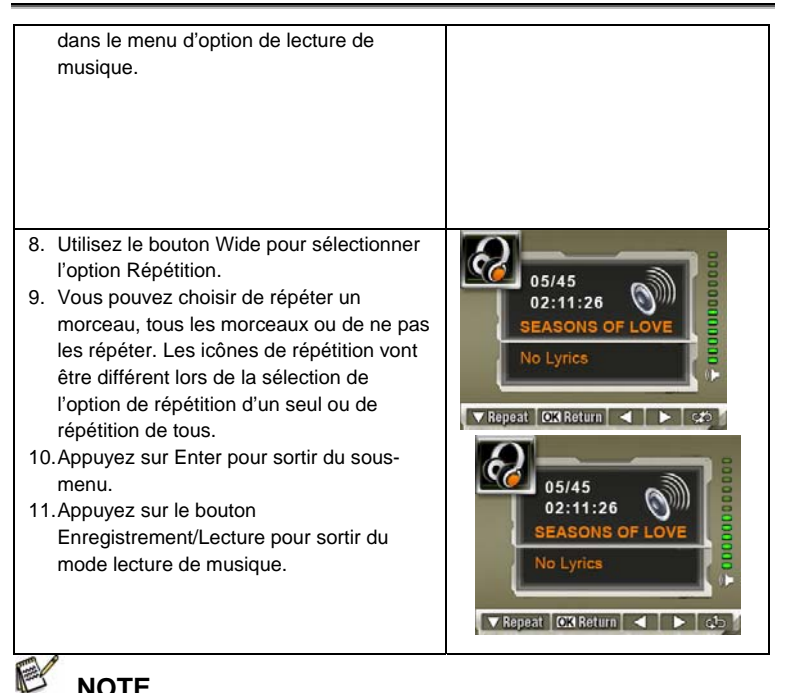

• Si vous voulez effacer de la musique MP3, connectez votre appareil photo au port USB d'un ordinateur et effacez-la du répertoire Poste de travail\Disque amovible\MP3 .

#### **Ecoute de musique MP3 avec des écouteurs**

Les fichiers MP3 stockés dans la caméra peuvent être écoutés soit avec le haut parleur intégré, soit avec des écouteurs, ou sur la TV.

Lorsque le câble des écouteurs est branché sur la caméra, le menu d'option Ecouteurs/TV apparaît sur l'écran ACL. Choisissez écouteurs ou TV et appuyez sur Entrer pour valider la configuration.

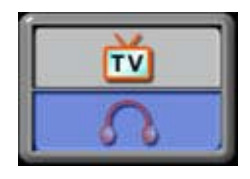

# **Visualisation de Photos et de Films sur une TV**

Vous pouvez voir des films et des photos stockés sur une télévision. Pour connecter à une télévision:

- 1. Connectez une extrémité du câble AV au port Sortie AV de votre caméra.
- 2. Connectez l'autre extrémité du câble à la télévision.
- 3. Le menu option Ecouteurs/TV s'affiche sur l'écran ACL.

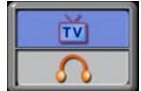

- 4. Choisissez l'option TV et appuyez sur Entrer pour valider la configuration.
- 5. Les étapes pour voir sur une TV des photos ou films stockés sont exactement les mêmes que pour la visualisation sur l'écran ACL.

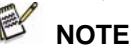

z L'écran ACL ne fonctionne pas lorsque la caméra est connectée à une télévision.

# **Afficher vos vidéos sur un PC**

Lors de la première lecture d'une vidéo, le Codec Vidéo doit être installé sur le PC. Pour cela, procédez comme suit :

- i. Insérez le CD-ROM dans votre lecteur CD-ROM. Cliquez sur "*Install Device Driver*" (Installer le pilote) et suivez les instructions qui s'affichent sur l'écran pour parachever l'installation.
- ii. Ouvrez une application de lecture vidéo telle que Windows Media Player pour afficher les fichiers vidéo au format AVI.

## **Partager vos vidéos**

Vous pouvez aisément partager vos vidéos avec vos amis via Internet ou à l'aide d'un CD. Assurez-vous que le Codec Vidéo est bien installé sur le PC de vos amis. Le Codec Vidéo est disponible sur le CD-ROM fourni ou en téléchargement depuis Internet.

# **Afficher vos images et vidéos sur une TV**

#### **Branchement à un téléviseur haute-définition**

- 6. Reliez le câble HDMI à un téléviseur HD.
- 7. Réglez la source d'entrée vidéo du téléviseur l'option "HDMI".
- 8. La procédure d'affichage des images et des vidéos sur le téléviseur est identique à celle utilisée pour leur affichage sur l'écran LCD de l'appareil.

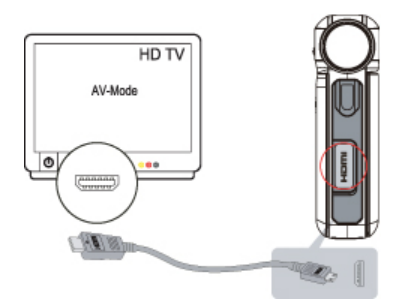

### **Branchement à un téléviseur 16:9 (grand écran) ou 4:3 (non HD)**

- 1. Insérez une extrémité du câble AV dans le port sortie AV de votre appareil.
- 2. Branchez l'autre extrémité sur votre téléviseur.
- 3. Le menu Options Casque/TV s'affiche sur l'écran LCD de l'appareil.
- 4. Sélectionnez-y l'option TV et appuyez sur le bouton OK pour confirmer.
- 5. La procédure d'affichage des images et des vidéos sur le téléviseur est identique à celle utilisée pour leur affichage sur l'écran LCD de l'appareil.

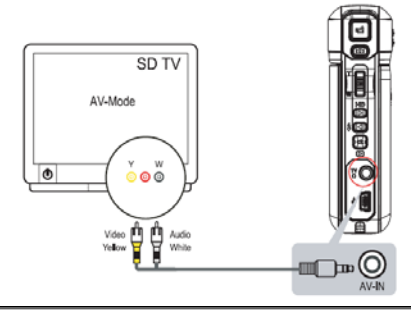

# **Configuration nécessaire**

Windows 2000/XP/Vista,

Pentium III 800MHz ou supérieur

256Mo de RAM

CD ROM

1Go d'espace libre sur le disque dur

Un port USB disponible

# **Transfert des données sur un ordinateur Installation du pilote de la caméra numérique**

Avant de connecter cette caméra à un ordinateur pour la première fois, vous devez installer un pilote sur l'ordinateur. Le pilote est sur le disque CD-ROM fourni avec le paquet. Pour installer le pilote:

- 1. Insérez le CD-ROM dans le lecteur de CD-ROM de l'ordinateur. L'écran de démarrage automatique va apparaître.
- 2. Cliquez sur "pilote de périphérique" ("Device Driver"). Suivez les instructions à l'écran pour terminer l'installation. Selon votre système d'exploitation, vous pourrez avoir besoin de redémarrer votre ordinateur après l'installation du pilote.

# **Connexion de votre Caméra à un ordinateur**

Vous pouvez transférer des photos, des films ou des voix enregsitrés stockés sur votre caméra vers un ordinateur et les envoyer par e-mail à des amis ou bien les poster sur des sites internet. Pour cela vous devez:

- 1. Installer le pilote de la caméra sur votre ordinateur**.**
- 2. Connecter l'ordinateur à la caméra avec le mini câble USB fourni.
- 3. le mode par défaut est le mode stockage de masse lorsque la caméra se connecte au PC
- 4. Transférez les photos ou films ou MP3 ou les voix enregistrées ou les e-livres.

#### **Mode Périphérique de stockage de masse**

Le voyant rouge va s'éclairer lorsque la caméra est connectée à l'ordinateur. Les films, photos et voix enregistrés peuvent être trouvés sur votre ordinateur dans le dossier "Poste de travail\disque amovible\DCIM\". La musique sera sur votre ordinateur à "Poste de travail\disque amovible\MP3\". Les e-livres se trouvent sur votre ordinateur à "Poste de travail\disque amovible\e-livre\".

Dans ce mode, vous pouvez lire, effacer, déplacer, ou copier n'importe quel film/photo/voix enregistrée/musique que vous voulez. Utilisez le logiciel fourni Arcsoft pour éditer les films ou les photos.

#### **Mode WebCam Mode**

En mode Périphérique de stockage de masse, appuyez sur le bouton Enregistrement/Lecture pour passer en mode WebCam et le voyant vert va s'éclairer. dans ce mode, vous pouvez implémenter des vidéoconférences en direct ou utiliser l'e-mail vidéo à travers Internet.

## **Installation du logiciel fourni**

Le CD-ROM fourni avec cette caméra vidéo contient:

- **Un manuel multi-langues**
- **Le pilote du périphérique (Windows2000/Vista)**
- **Arcsoft Media Impression** est une application conviviale qui vous aide à lire, éditer et organiser les images.
- **Arcsoft Media Converter** convertit de multiples formats de vidéos en format compatible multi avec votre appareil photo

#### **Pour installer le logiciel fourni:**

- 1. Insérez le CD-ROM dans le lecteur CD-ROM de votre ordinateur. L'écran de démarrage automatique apparaît.
- 2. Seélectionnez le logiciel que vous voulez installer depuis la liste, puis cliquez dessus. Suivez les instructions à l'écran pour terminer l'installation.

## **Arcsoft Media Converter**

Pour convertir un fichier vidéo, procédez comme suit :

- 1. Installez Arcsoft Media Converter
- 2. Cliquez sur Démarrer  $\rightarrow$  Programmes  $\rightarrow$  Arcsoft Media Converter  $\rightarrow$  Media **Converter**
- 3. L'écran principal de l'application Media Converter s'affiche sur votre bureau.
- 4. Cliquez sur "Add File."

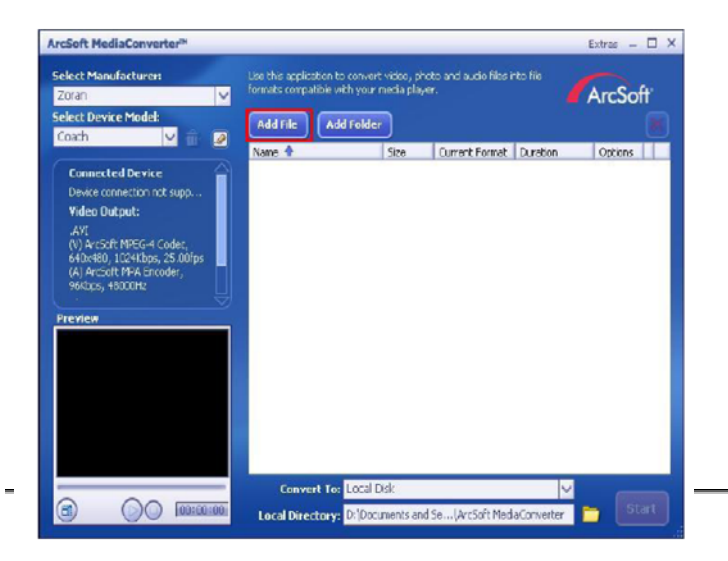

5. Sélectionnez le fichier vidéo à convertir.

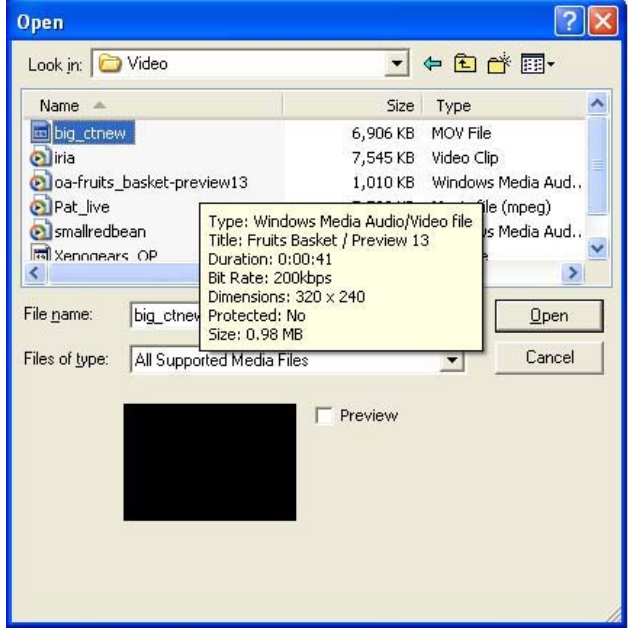

- 6. Vous pouvez prévisualiser vos fichiers avant de les convertir. Pour cela, utilisez les commandes suivantes :
	- Cliquez sur pour démarrer la prévisualisation.
	- Cliquez sur pour l'arrêter.

Assurez-vous que la prévisualisation de vos fichiers est possible avant de lancer la conversion.

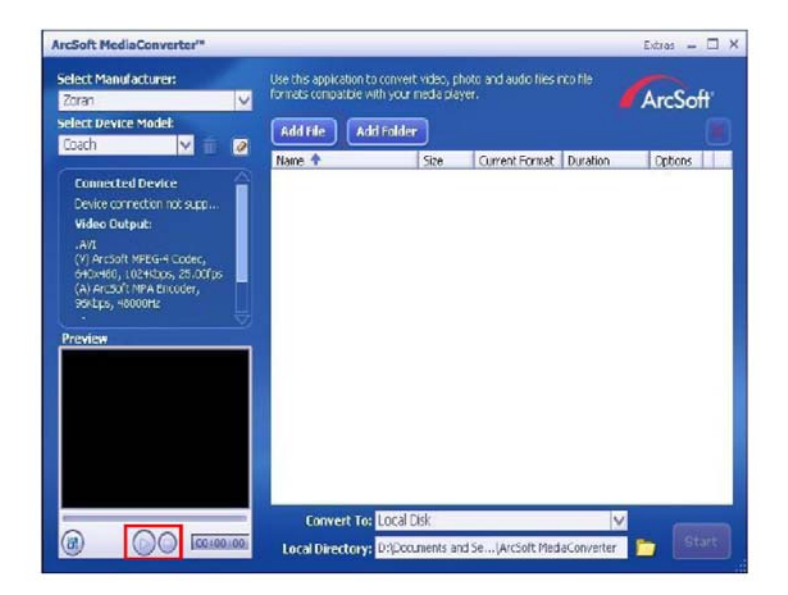

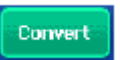

7. Cliquez sur pour démarrer la conversion des fichiers.

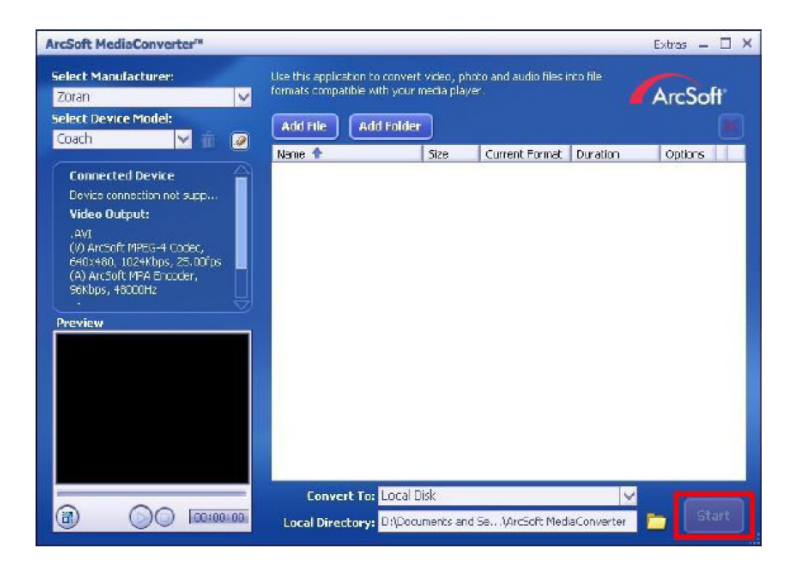

- 8. La fenêtre de Rapport de tâche s'affiche automatiquement à la fin de la conversion.
- 9. Avant de transférer vos fichiers convertis vers votre appareil, renommez-les de la façon suivante : " Clip0001.avi". (Notez que si le nom 'Clip0001.avi' existe déjà sur votre appareil, le fichier converti sera renommé en 'clip0002.avi').
- 10. Reliez votre appareil au PC et transférez les fichiers convertis vers le répertoire "My 12. Computer\Removable Disk\DCIM\200Movie" de votre appareil photo numérique. (Voir la rubrique 'Transférer des données vers un ordinateur').
- 11. Une fois le transfert des fichiers terminé, appuyez sur le bouton ENREGISTREMENT/LECTURE pour afficher votre vidéo favorite.

# **Graver un clip enregistré sur un DVD**

ArcSoft Media Impression DVD est utilisé pour graver un clip de film sur un DVD. Vous pouvez sauvegarder vos films précieux sur un DVD pour le partager avec votre famille et des amis. Pour créer un DVD:

- 1. Installez Arcsoft Media Impression DVD
- 2. Cliquez sur Démarrer $\rightarrow$  Tous les programmes $\rightarrow$  Arcsoft Media Impression  $DVD \rightarrow$  Media Impression DVD
- 3. L'écran principal de Media Impression DVD apparaîtra sur votre bureau.
- 4. Cliquez sur 'Make Movie'

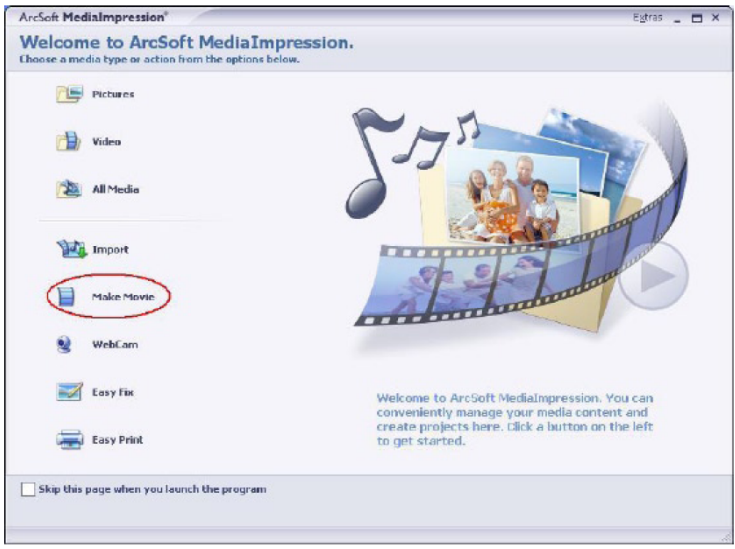

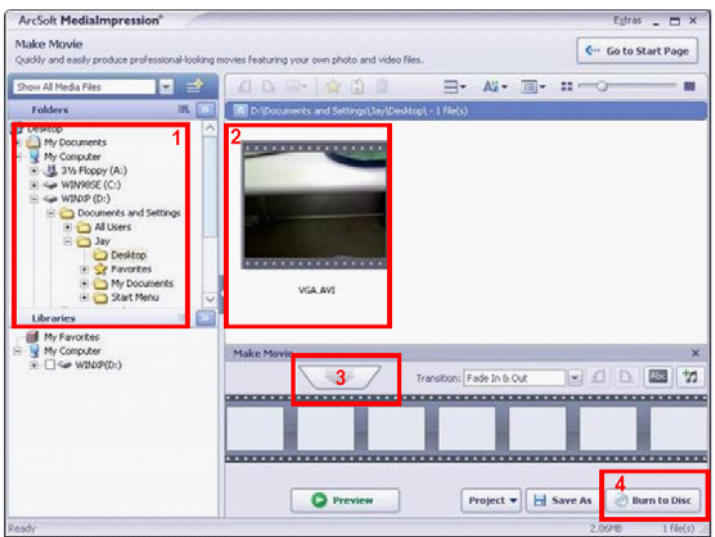

5.Cliquez sur "Démarrer" (" Start ") pour commencer la gavure du DVD

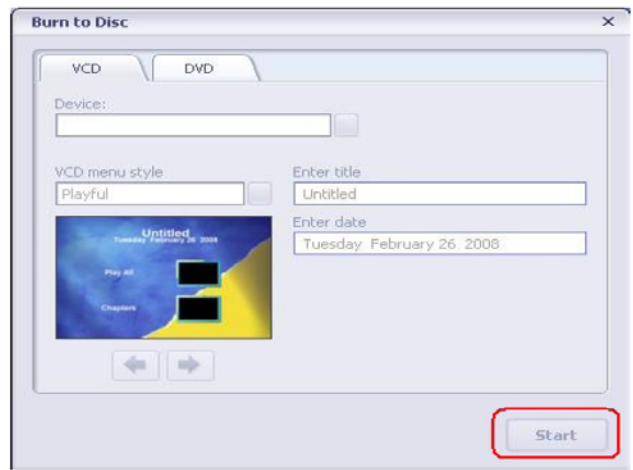

# **Spécifications**

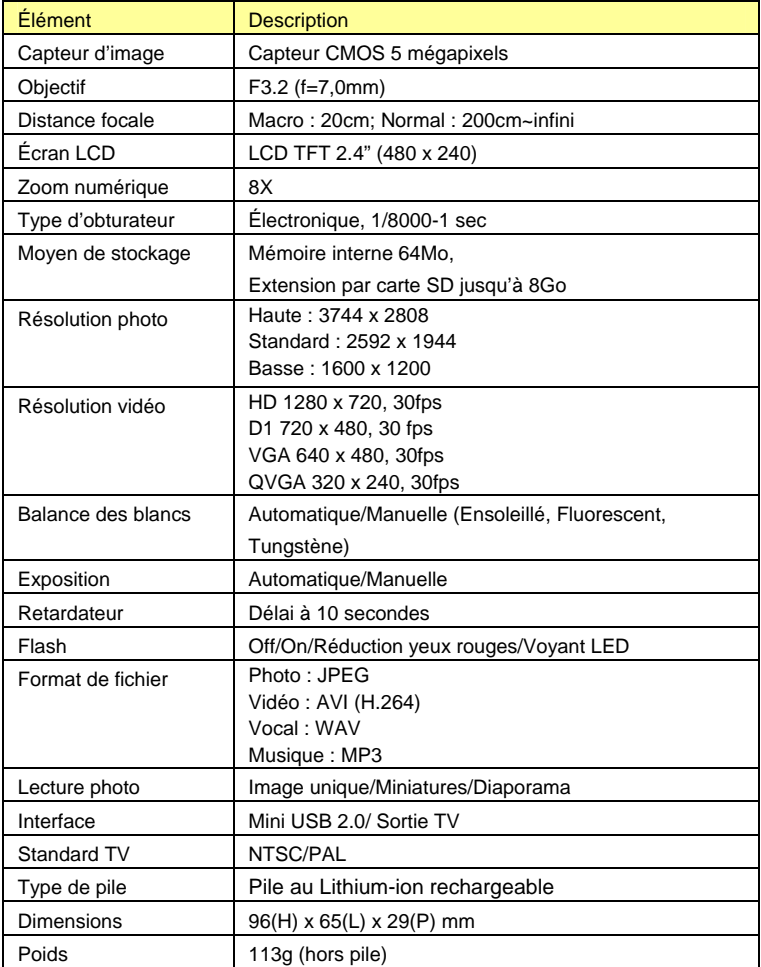

# **Dépannage**

Référez vous aux symptômes et solutions listés ci-dessous avant d'envoyer l'appareil photo numérique en réparation. Si le problème persiste, contactez votre revendeur local, ou un service après vente.

### **Alimentation**

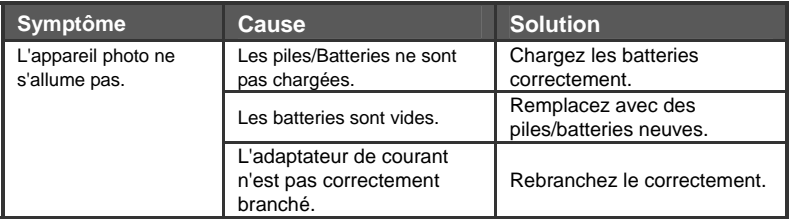

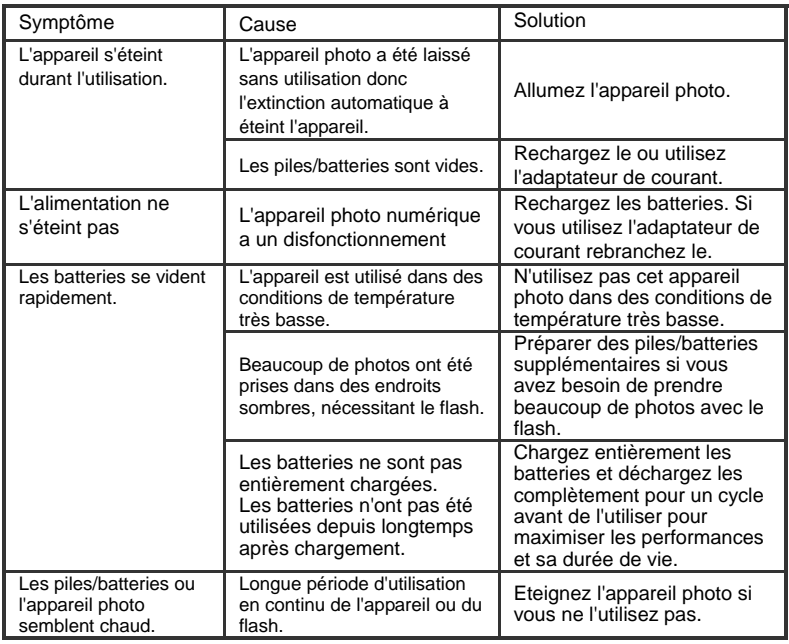

## **Prise de photo**

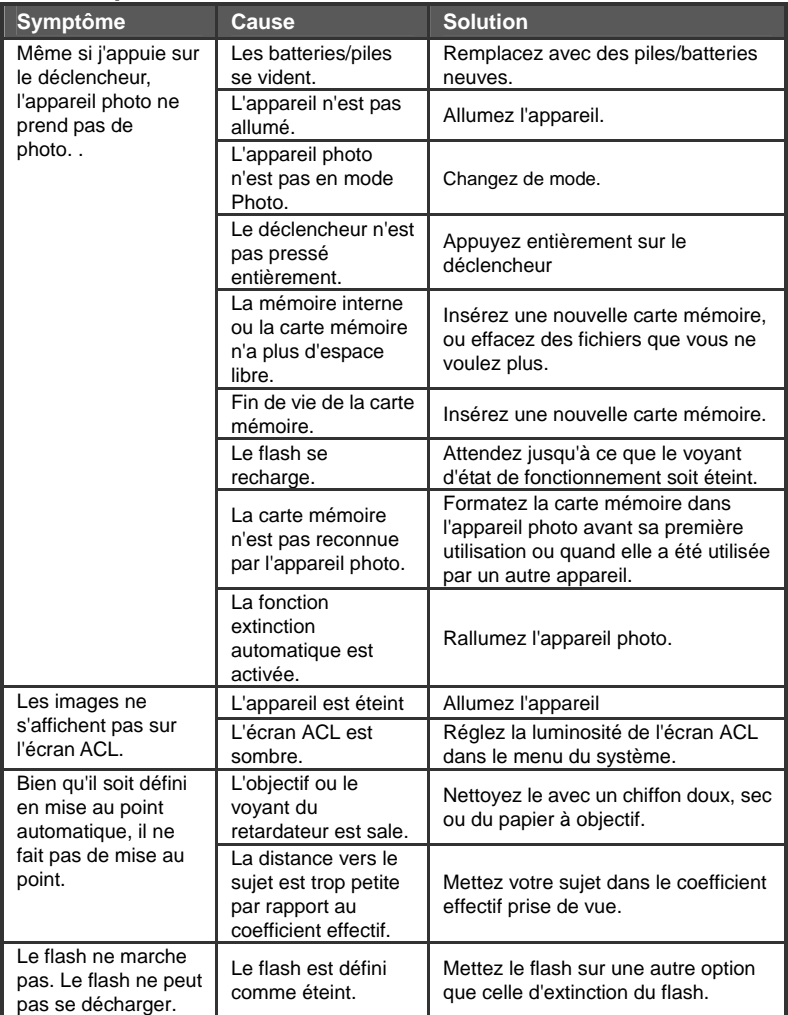

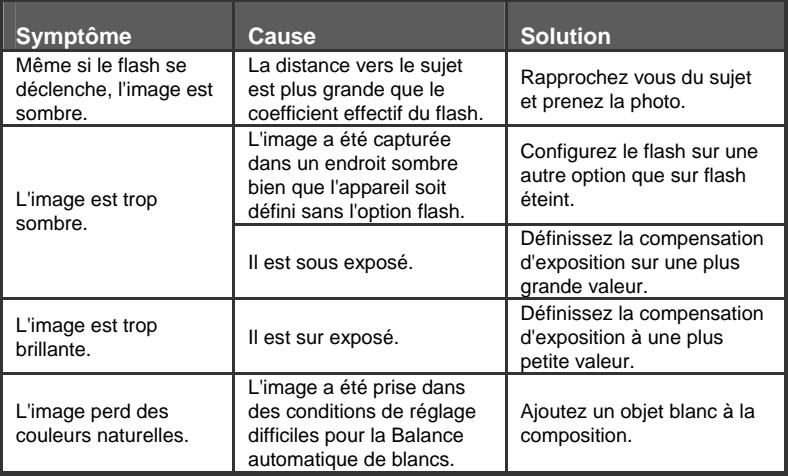

### **Lecture**

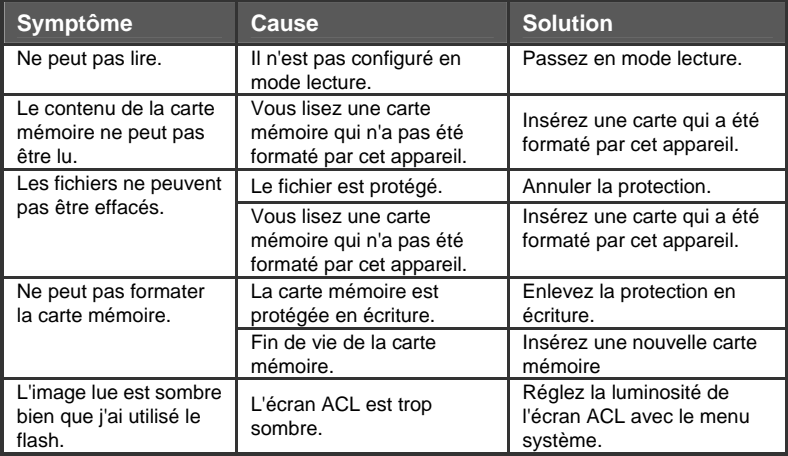

### **Autres problèmes**

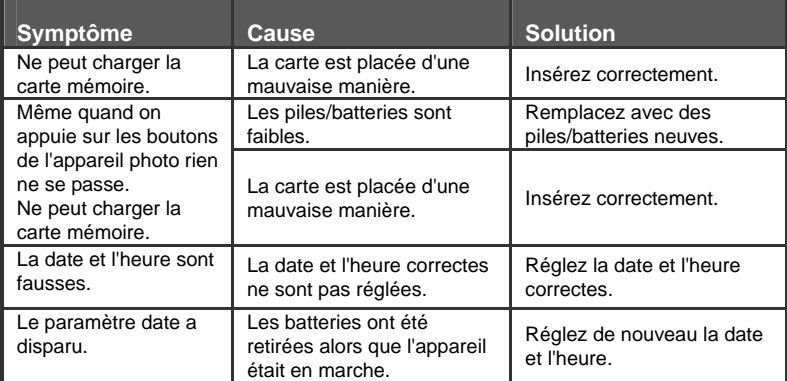

## **A propose de la connexion à votre ordinateur/logiciel**

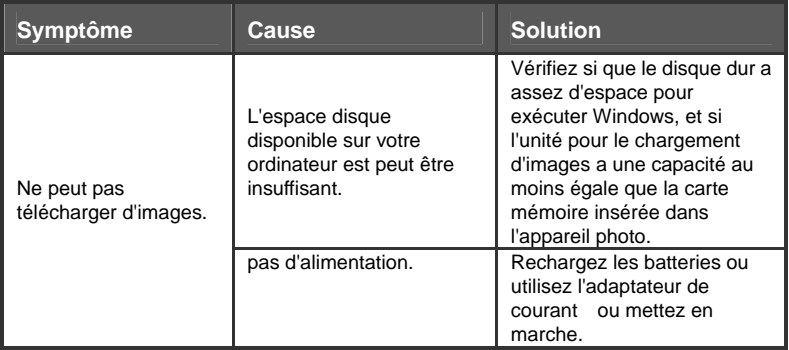